**Технический проект. Требования к системе, функциональности отдельных модулей системы и составу выполняемых работ**

# **СОДЕРЖАНИЕ [ТЕРМИНОЛОГИЯ, СОКРАЩЕНИЯ И ОБОЗНАЧЕНИЯ](#page-4-0) .....................................................5 1 ОБЩИЕ ПОЛОЖЕНИЯ [.....................................................................................................8](#page-7-0)** 1.1 [Наименование и условное обозначение Системы...............................................................](#page-7-1) 8 1.2 [Перечень документов по организации работ.......................................................................](#page-7-2) 8 1.3 [Заказчик и исполнитель работ...............................................................................................](#page-7-3) 8 1.4 [Назначение, цели и основные задачи Системы...................................................................](#page-8-0) 9 1.4.1. [Назначение Системы..........................................................................................................9](#page-8-1) 1.4.2. [Цель создания Системы.....................................................................................................9](#page-8-2) 1.5 [Сведения о примененных при проектировании нормативно-технических](#page-11-0)  документах [............................................................................................................................](#page-11-0) 12 **2 [ОПИСАНИЕ ПРОЦЕССА ДЕЯТЕЛЬНОСТИ.............................................................14](#page-13-0) 3 ОСНОВНЫЕ ТЕХНИЧЕСКИЕ [РЕШЕНИЯ.................................................................16](#page-15-0)** 3.1 [Решения по структуре Системы, средствам и способам связи для информационного](#page-15-1)  обмена между компонентами Системы [.............................................................................](#page-15-1) 16 3.2 [Решения по взаимосвязям Портала со смежными системами](#page-16-0) ......................................... 17 3.3 [Решения по режимам функционирования Системы](#page-16-1) ......................................................... 17 3.4 [Решения по квалификации и функциям персонала Системы, режимам работы](#page-17-0)  персонала, порядку взаимодействия [..................................................................................](#page-17-0) 18 3.5 [Сведения об обеспечении заданных в техническом задании потребительских](#page-17-1)  [характеристик Системы, определяющих качество Системы...........................................](#page-17-1) 18 3.5.1. [Возможности модернизации и развития Портала](#page-17-2) .........................................................18 3.5.2. [Вероятностно-временные характеристики, при которых сохраняется целевое](#page-18-0)  [назначение Портала..........................................................................................................................19](#page-18-0) 3.5.3. [Надежность и сохранность информации при авариях..................................................19](#page-18-1) 3.5.4. [Режимы функционирования Портала.............................................................................21](#page-20-0) 3.5.5. Характеристики безопасности [........................................................................................22](#page-21-0) 3.5.6. [Эргономика и техническая эстетика...............................................................................22](#page-21-1) 3.5.7. [Описание правил эксплуатации, технического обслуживания, ремонта и](#page-21-2)  [хранения компонентов Системы.....................................................................................................22](#page-21-2) 3.5.8. [Правила защиты информации от несанкционированного доступа](#page-21-3) .............................22 3.5.9. [Правила эксплуатации и технического обслуживания компонентов Системы](#page-22-0) .........23 3.5.10. [Правила патентной чистоты............................................................................................24](#page-23-0) 3.5.11. [Характеристики информационного обеспечения Системы](#page-23-1) .........................................24 3.5.12. [Описание лингвистического обеспечения Системы.....................................................24](#page-23-2)

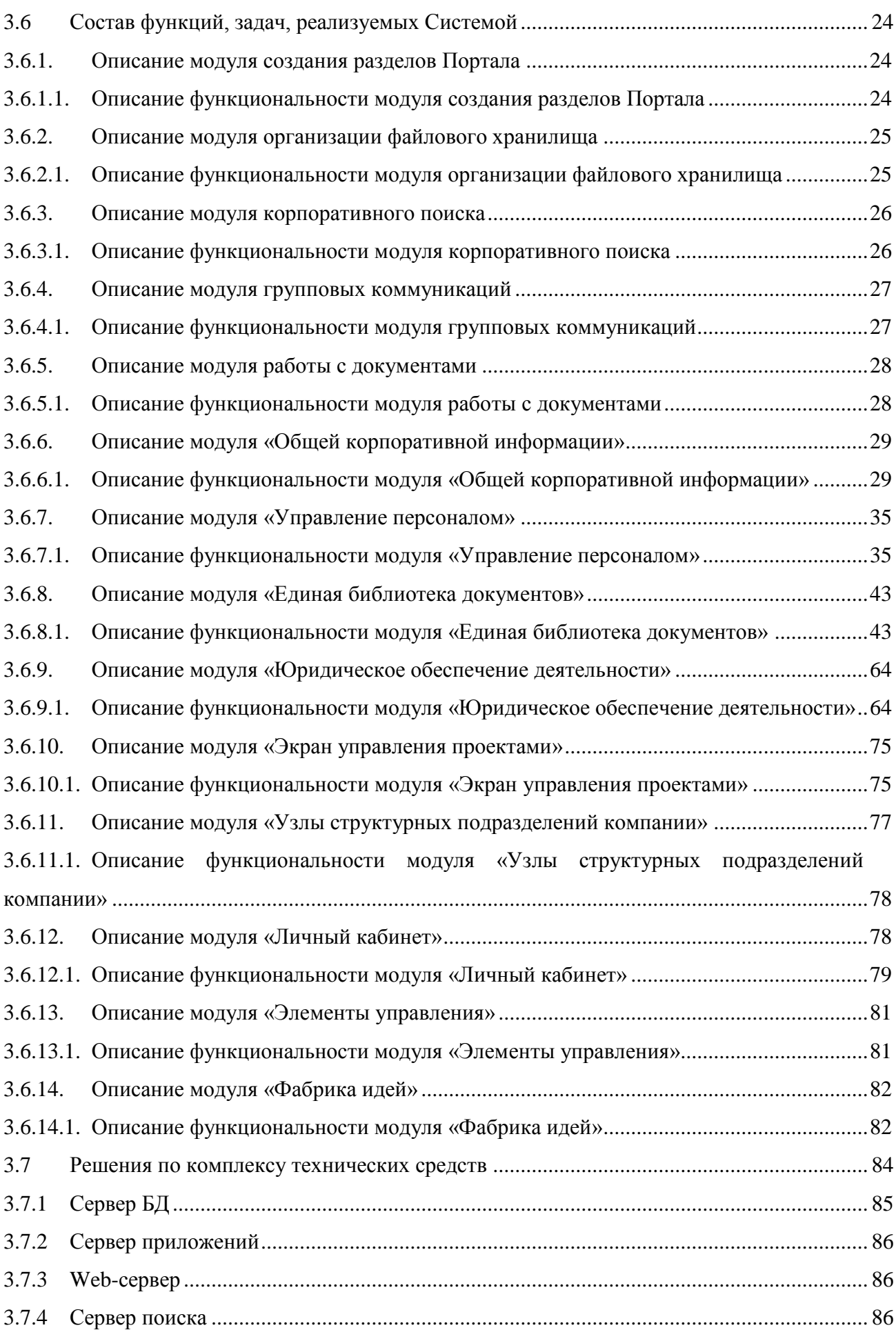

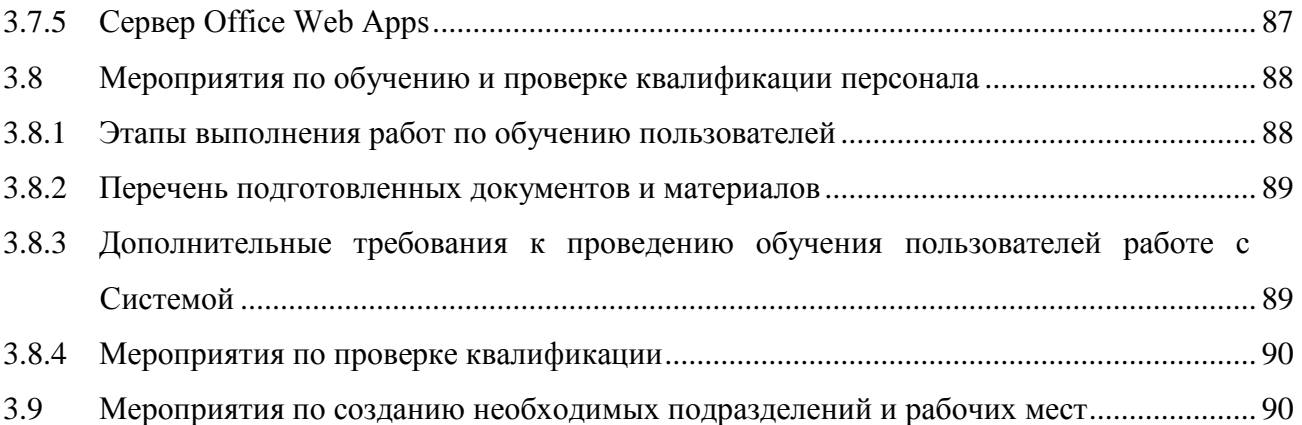

# **ТЕРМИНОЛОГИЯ, СОКРАЩЕНИЯ И ОБОЗНАЧЕНИЯ**

<span id="page-4-0"></span>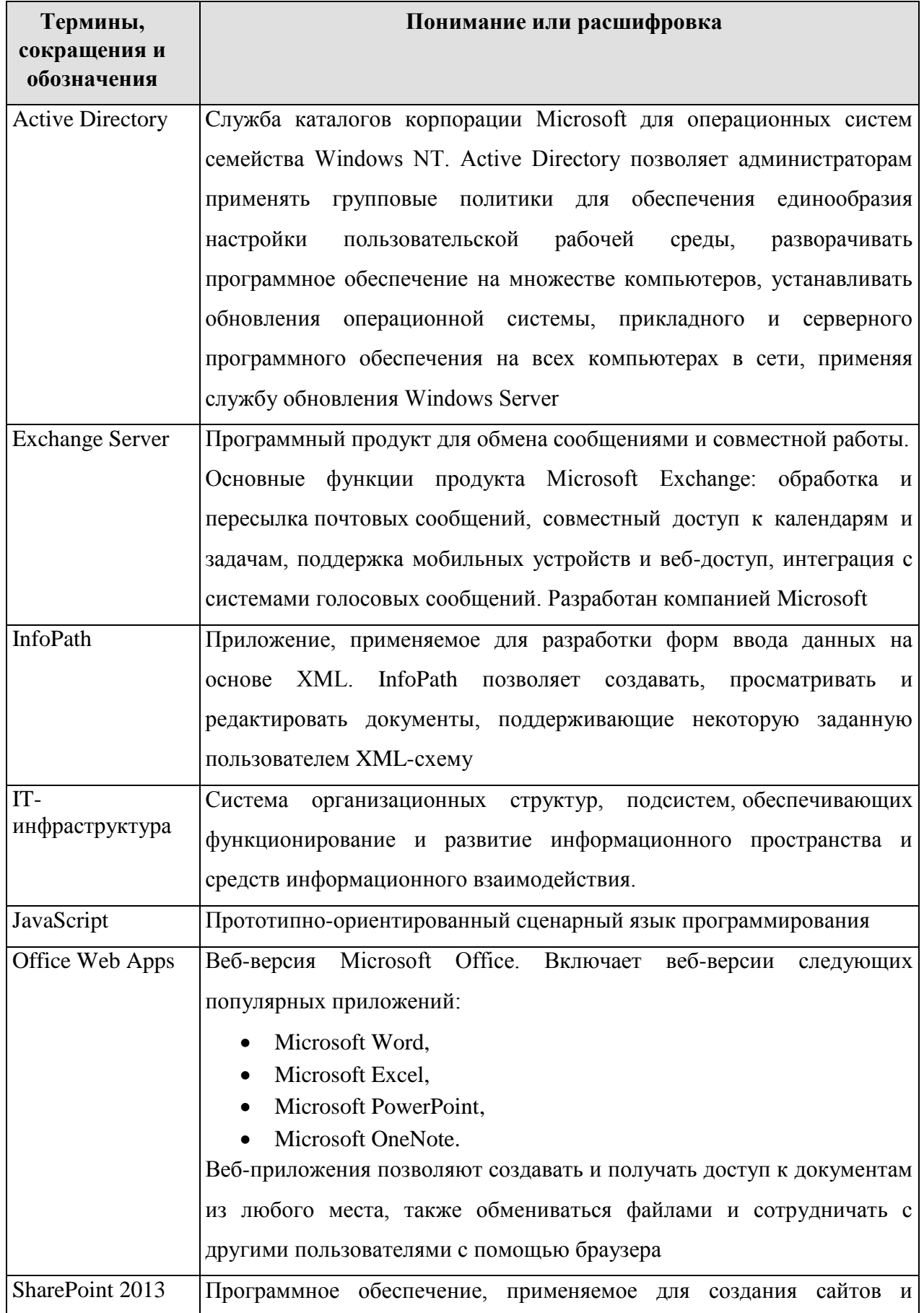

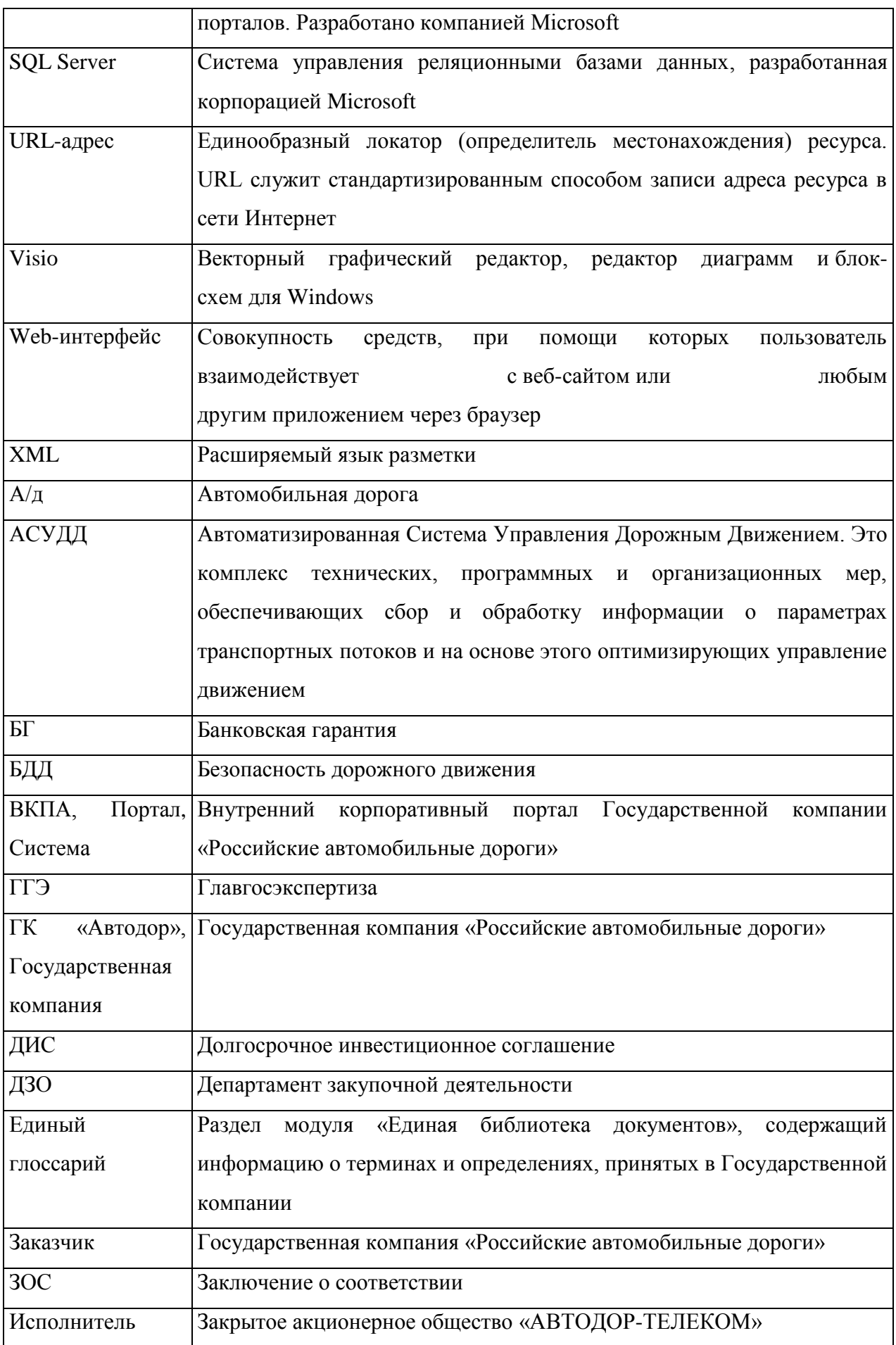

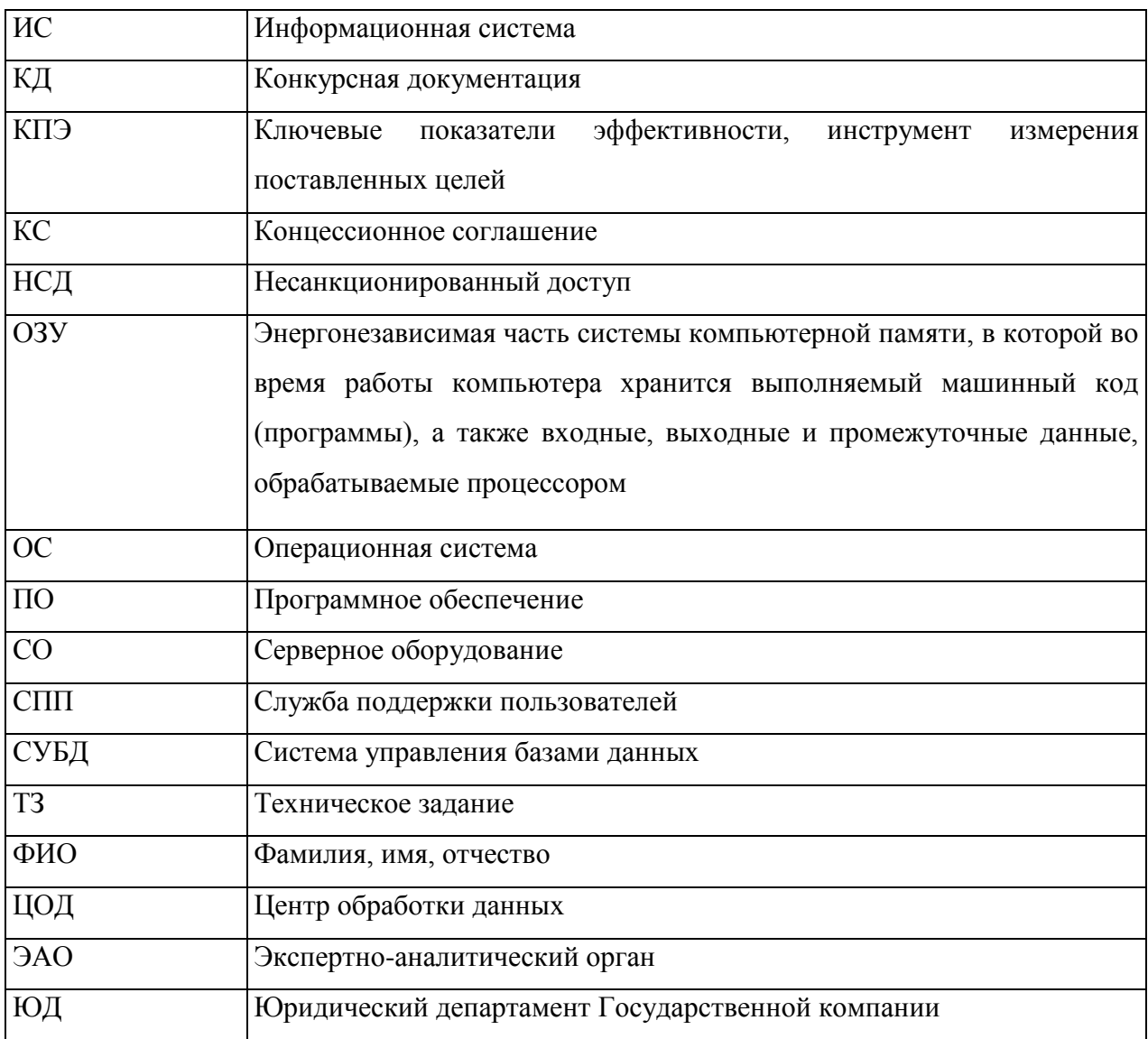

# <span id="page-7-0"></span>**1 ОБЩИЕ ПОЛОЖЕНИЯ**

### <span id="page-7-1"></span>**1.1 Наименование и условное обозначение Системы**

Наименование системы – Внутренний корпоративный портал Государственной компании «Российские автомобильные дороги».

Условное обозначение системы – Портал, Система.

Полное наименование системы: Внутренний корпоративный портал Государственной компании «Российские автомобильные дороги».

Краткое наименование работ: Создание портала.

### <span id="page-7-2"></span>**1.2 Перечень документов по организации работ**

Документальным основанием для разработки документа является договор № ИТ-2014-1209 от 11.12.2014 г.

### <span id="page-7-3"></span>**1.3 Заказчик и исполнитель работ**

### **Заказчик:**

Государственная компания «Российские автомобильные дороги» Юридический адрес: 109074, г. Москва, Славянская пл., д.2/5/4 стр.3 Фактический адрес: 109074, г. Москва, Славянская пл., д.2/5/4 стр.3 ИНН 7717151380; КПП 770901001 ОКПО 94158138 ОКВЭД 75.11.8 ОГРН 1097799013652 Р/счет 40501810400001001901 ОПЕРУ-1 Банка России БИК: 044501002 л/с 41956555550

### **Исполнитель:**

ЗАО «АВТОДОР-ТЕЛЕКОМ» Юридический адрес: 199106, г. Санкт-Петербург, В.О., пр. Средний, д. 88, лит. А Фактический адрес: 199106, г. Санкт-Петербург, В.О., пр. Средний, д. 88, лит. А ИНН 7825664774; КПП 780101001 ОКПО 39486094 ОКВЭД 45.11.2; 45.21; 45.21.3; 45.21.4; 45.21.6; 45.31; 45.32; 45.41; 45.42; 45.43; 64.20; 64.20.1; 64.20.11;64.20.3

ОГРН 1037843054996.

Р/Счет 407 028 106 552 301 839 82 в СЕВЕРО-ЗАПАДНЫЙ БАНК ОАО «СБЕРБАНК РОССИИ» г. САНКТ-ПЕТЕРБУРГ Кор./счет 30101810500000000653 БИК 044030653

### <span id="page-8-1"></span><span id="page-8-0"></span>**1.4 Назначение, цели и основные задачи Системы**

### **1.4.1. Назначение Системы**

Система предназначена для автоматизации следующих функций:

- 1. Организация взаимодействия между сотрудниками центрального аппарата Государственной компании, филиалов и территориальных управлений внутри Государственной компании, а также дочерних и зависимых обществ Государственной компании.
- 2. Автоматизация отработки отказов.
- <span id="page-8-2"></span>3. Автоматизация резервного копирования и восстановления.

#### **1.4.2. Цель создания Системы**

Целью создания Портала является:

- 1. Повышение уровня коммуникаций и совместной работы между сотрудниками Государственной компании.
- 2. Повышение эффективности взаимодействия сотрудников различных подразделений Заказчика.
- 3. Обеспечение инструментов интеграции информационных систем Государственной компании.
- 4. Сокращение расходов и издержек Государственной компании за счет экономии времени и усилий сотрудников Государственной компании по доступу к корпоративной информации.
- 5. Предоставление пользователям единой инфраструктуры для организации совместной работы в компьютерной сети Государственной компании.
- 6. Создание простой в управлении платформы с технологией поиска необходимой информации в едином корпоративном информационном пространстве.
- 7. Предоставление единой инфраструктуры для средств бизнес-аналитики и построения отчетов, предоставление пользователям возможности загружать,

применять и анализировать информацию из структурированных и неструктурированных источников данных.

- 8. Предоставление всем пользователям возможности принимать участие в жизненном цикле управления контентом с соблюдением нормативных требований.
- 9. Предоставление пользователям возможности, применяя широкий набор базовых блоков, инструментов и функций самообслуживания, создавать гибкие программные решения без дополнительного программирования; быстро адаптировать программные решения под потребности бизнеса.

#### **1.4.1.1.Цели проекта**

Ц1.Создание информационно-технологической архитектуры Системы

Ц2. Повышение уровня коммуникаций и совместной работы, а также взаимодействия между различными подразделениями Государственной компании при помощи создания модулей:

- Ц.2.1. Модуль создания разделов Портала.
- Ц.2.2. Модуль организации файлового хранилища.
- Ц.2.3. Модуль корпоративного поиска.
- Ц.2.4. Модуль групповых коммуникаций.
- Ц.2.5. Модуль работы с документами.
- Ц.2.6. Модуль «Общей корпоративной информации».
- Ц.2.7. Модуль «Управление персоналом».
- Ц.2.8. Модуль «Единая библиотека документов».
- Ц.2.9. Модуль «Юридическое обеспечение деятельности».
- Ц.2.10. Модуль «Экран управления проектами».
- Ц.2.11. Модуль «Узлы структурных подразделений компании».
- Ц.2.12. Модуль «Личный кабинет».
- Ц.2.13. Модуль «Элементы управления».
- Ц.2.14. Модуль «Фабрика идей».

#### **1.4.1.2.Общие проектные решения**

Общие проектные решения и соответствие общих проектных решений целям представлены в таблице [\(Таблица 1\)](#page-10-0).

<span id="page-10-0"></span>**Таблица 1. Общие проектные решения и соответствие общих проектных решений целям.**

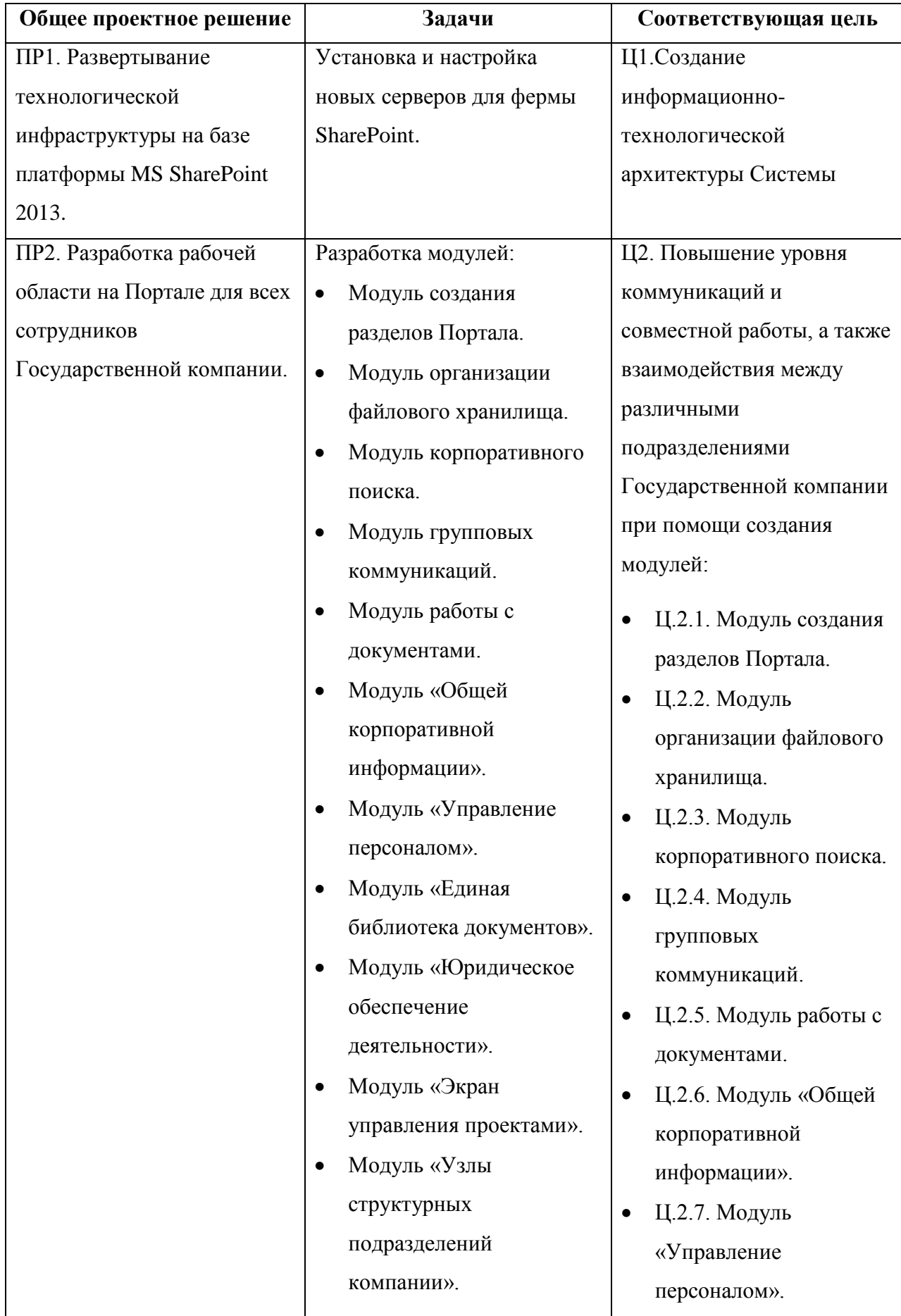

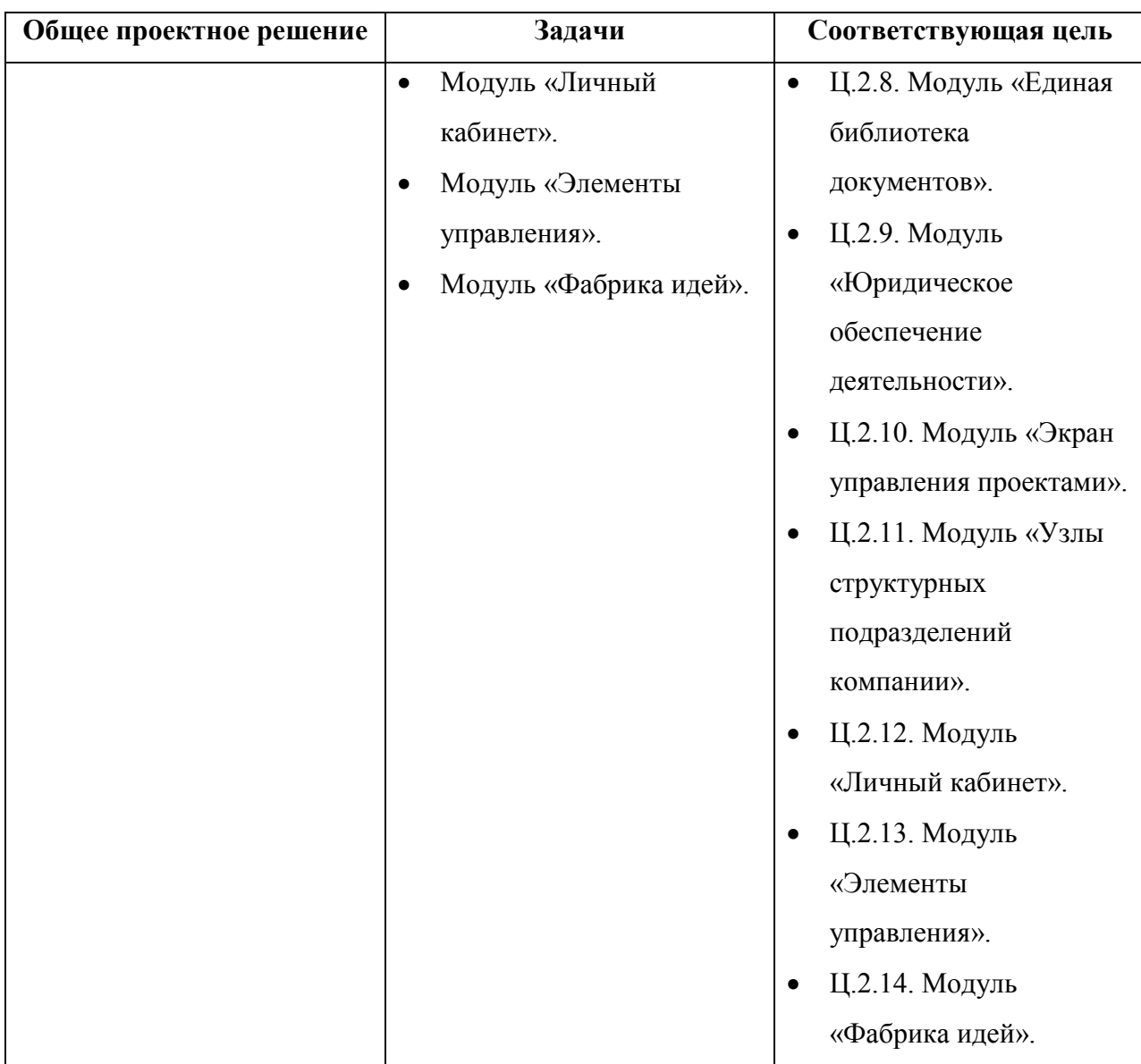

# <span id="page-11-0"></span>**1.5 Сведения о примененных при проектировании нормативнотехнических документах**

Документ разработан с учетом требований следующих нормативных документов:

- ГОСТ 34.601-90 Информационная технология. Комплекс стандартов на автоматизированные системы. Автоматизированные системы. Стадии создания;
- ГОСТ Р ИСО/МЭК 15288-2005 «Информационная технология. Системная инженерия. Процессы жизненного цикла систем»;
- ГОСТ Р ИСО/МЭК 12207-2010 «Информационная технология. Системная и программная инженерия. Процессы жизненного цикла программных средств»;
- ГОСТ РД 50-34.698-90 «Автоматизированные системы. Требования к содержанию документов»;
- федеральный закон № 145-ФЗ от 26 июня 2009 года «О государственной компании «Российские автомобильные дороги» и о внесении изменений в отдельные законодательные акты Российской Федерации»;
- программа деятельности государственной компании «Российские автомобильные дороги» на долгосрочный период (2010 – 2020 годы), утвержденная распоряжением Правительства Российской Федерации от 31 декабря 2009 г. № 2146-р;
- федеральная целевая программа «Развитие транспортной системы России (2010 – 2015 годы)», утвержденная постановлением Правительства Российской Федерации от 5 декабря 2001 г. № 848;
- государственная программа Российской Федерации «Развитие транспортной системы», утвержденная распоряжением Правительства Российской Федерации от 28.12.2012 № 2600-р;
- перечень инвестиционных проектов, реализуемых при государственной поддержке за счет средств Инвестиционного фонда Российской Федерации, утвержденный распоряжением Правительства Российской Федерации от 30 ноября 2006 г. № 1708-р.;
- постановление Правительства Российской Федерации от 02.08.2010 № 588 (ред. от 20.12.2012) «Об утверждении Порядка разработки, реализации и оценки эффективности государственных программ Российской Федерации»;
- приказ Минэкономразвития России от 26.12.2012 № 817 «Об утверждении Методических указаний по разработке и реализации государственных программ Российской Федерации»;
- приказ Минрегиона России от 18.12.2010 № 730 «Об утверждении формы отчетности о ходе реализации проекта, получившего бюджетные ассигнования Инвестиционного фонда Российской Федерации»;
- письмо Минэкономразвития России от 19.12.2012 № 28080-ОС/Д17и «О представлении отчетности о ходе выполнения федеральных целевых программ и реализации Федеральной адресной инвестиционной программы в 2012 году» (Приложение. Методические рекомендации по подготовке отчетности о ходе выполнения федеральных целевых программ и реализации федеральной адресной инвестиционной программы за 2012 год);

# <span id="page-13-0"></span>**2 ОПИСАНИЕ ПРОЦЕССА ДЕЯТЕЛЬНОСТИ**

В рамках выполнения работ по созданию Системы обеспечено выполнение рабочих процессов в рамках следующих модулей:

- Модуль «Общей корпоративной информации»:
	- o Создание и редактирование мероприятий в общекорпоративном календаре.
	- o Создание и редактирование публикаций в разделах «Наши новости» и «Новости отрасли».
	- o Добавление и просмотр фото- и видеофайлов в разделах «Фотогалерея» и «Видеогалерея».
- Модуль «Управление персоналом»:
	- o Просмотр данных о днях рождения сотрудников.
	- o Просмотр списка сотрудников компании.
	- o Формирование списка сотрудников компании в виде Excel-файла.
	- o Подписка на оповещение о дне рождения сотрудника.
	- o Просмотр организационной структуры компании.
	- o Формирование телефонного справочника (по алфавиту, по подразделениям) в формате Excel-файла.
	- o Просмотр записей об отсутствиях сотрудников в календаре отсутствия сотрудников.
	- o Создание и редактирование записей об обучениях сотрудников в календаре обучения сотрудников.
	- o Добавление и просмотр информации об экспертно-аналитических органах в разделе «Экспертно-аналитические органы».
	- o Ведение списка резюме соискателей на должности в компании.
- Модуль «Единая библиотека документов».
	- o Ведение реестра регламентирующих документов.
	- o Ведение программы регламентации.
	- o Ведение единого глоссария с возможностью автоматизированной загрузки терминов.
	- o Ведение единой библиотеки документов.
	- o Формирование графических отчетов на основе реестра регламентирующих документов.
	- o Формирование карт регламентации.
- Модуль «Юридическое обеспечение деятельности»:
	- o Ведение реестра банковских гарантий.
	- o Ведение реестра судебных дел.
	- o Ведение реестра претензий.
	- o Ведение реестра паспортов контрагентов.
	- o Ведение реестра основных законов/подзаконных актов.
	- o Ведение реестра договоров страхования.
	- o Ведение реестра договоров по сопровождению банковского счета.
- Модуль «Экран управления проектами»:
	- o Ведение списка проектов.
	- o Просмотр и редактирование подробной информации о проектах.
- Модуль «Узлы структурных подразделений компании»:
	- o Ведение и просмотр календаря событий подразделений.
	- o Работа с библиотекой материалов функционального подразделения.
- Модуль «Личный кабинет».
	- o Просмотр и редактирование персональной информации сотрудника.
	- o Управление подписками на страницы и события.
	- o Просмотр и ведение блогов с возможностью комментирования и оценивания записей других сотрудников компании.
	- o Просмотр канала новостей.
	- o Ведение личной библиотеки документов.
	- o Просмотр личного календаря сотрудника.
	- o Ведение списка личных задач сотрудника.
- Модуль «Инициативы по улучшению».
	- o Публикация идей.
	- o Просмотр и комментирование опубликованных идей сотрудников компании.
	- o Голосование «за» или «против» опубликованных идей сотрудников.
	- o Рассылка оповещения об идеях всем заинтересованным лицам.

# <span id="page-15-0"></span>**3 ОСНОВНЫЕ ТЕХНИЧЕСКИЕ РЕШЕНИЯ**

# <span id="page-15-1"></span>**3.1 Решения по структуре Системы, средствам и способам связи для информационного обмена между компонентами Системы**

Система включает следующие основные функциональные модули:

- Модуль создания разделов Портала.
- Модуль организации файлового хранилища.
- Модуль корпоративного поиска.
- Модуль групповых коммуникаций.
- Модуль работы с документами.
- Модуль «Общей корпоративной информации».
- Модуль «Управление персоналом».
- Модуль «Единая библиотека документов».
- Модуль «Юридическое обеспечение деятельности».
- Модуль «Экран управления проектами».
- Модуль «Узлы структурных подразделений компании».
- Модуль «Личный кабинет».
- Модуль «Элементы управления».
- Модуль «Фабрика идей».

На рисунке [\(Рисунок 1\)](#page-16-2) приведена схема взаимосвязи структурных модулей в рамках Системы.

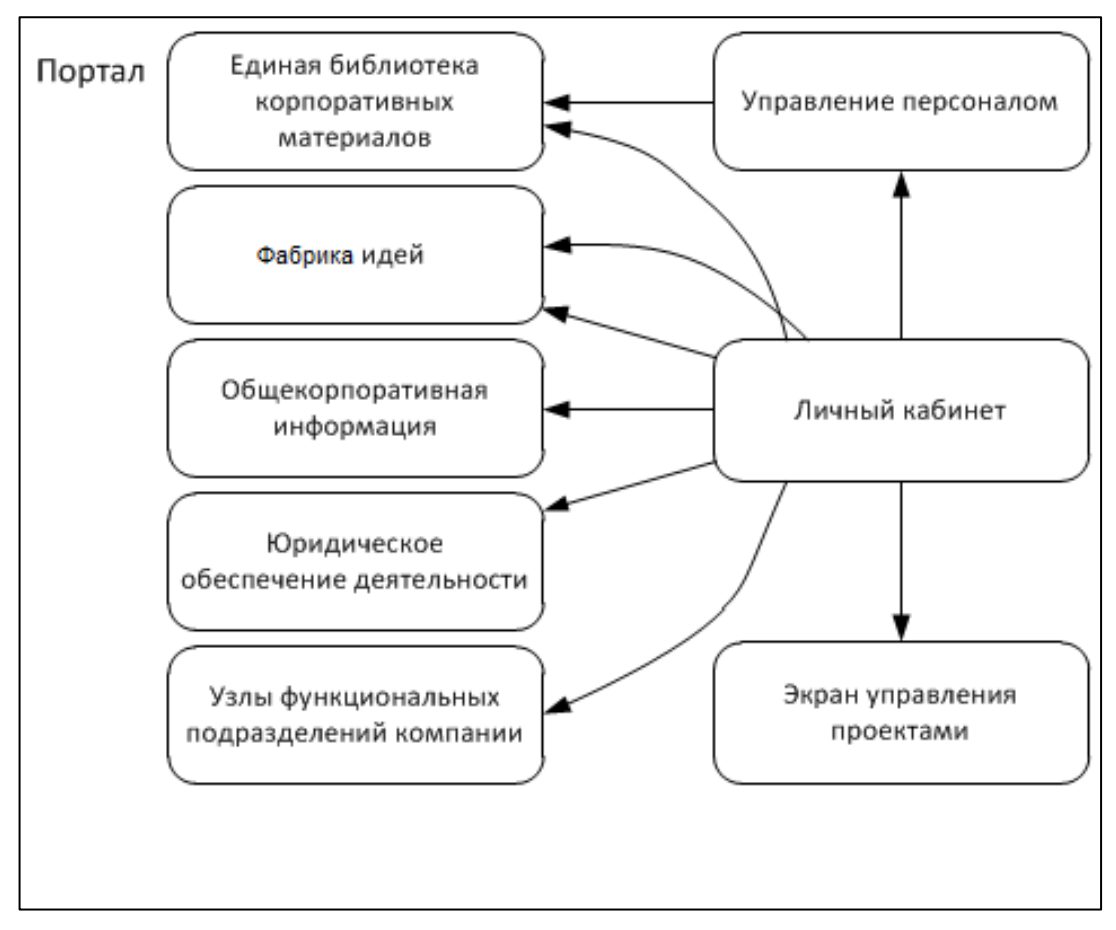

**Рисунок 1. Схема взаимодействия модулей**

### <span id="page-16-2"></span><span id="page-16-0"></span>**3.2 Решения по взаимосвязям Портала со смежными системами**

Система обеспечивает возможность взаимодействия со следующими смежными информационными системами и решениями:

- Автоматизированная система стратегического и инвестиционного планирования.
- 1С (версия 8.3) в части получения информации по сотрудникам и инвестиционным проектам компании.
- Информационная система по закупочной деятельности.

Состав и структура данных, необходимых для интеграции, определяется на этапе разработки частного технического задания на интеграцию с каждой из систем.

В системе должен быть предусмотрен модуль статистики, на основе информации которого можно получать отчеты по частоте посещения страниц портала и пр. статистическую информацию.

### <span id="page-16-1"></span>**3.3 Решения по режимам функционирования Системы**

Для Системы определен нормальный режим функционирования со следующими характеристиками:

 клиентское программное обеспечение и технические средства пользователей и администратора Системы обеспечивают возможность функционирования в режиме 24 часа 7 дней в неделю;

- серверное программное обеспечение и технические средства серверов обеспечивают возможность круглосуточного функционирования, с перерывами на обслуживание;
- исправно работает оборудование, составляющее комплекс технических средств;
- исправно функционирует системное, базовое и прикладное программное обеспечение Системы.

# <span id="page-17-0"></span>**3.4 Решения по квалификации и функциям персонала Системы, режимам работы персонала, порядку взаимодействия**

Для обеспечения полноценного режима эксплуатации Системы необходим состав технических специалистов, указанный в таблице [\(Таблица 2\)](#page-17-3).

<span id="page-17-3"></span>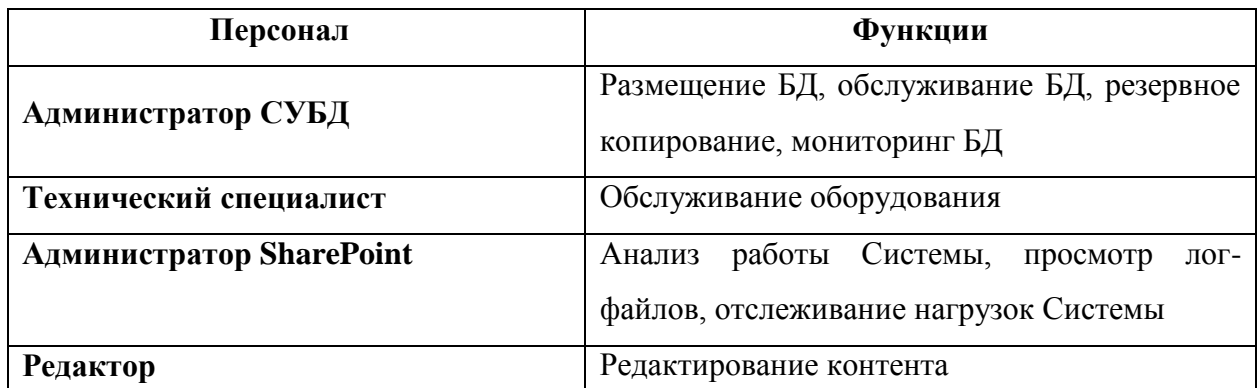

#### **Таблица 2. Состав технических специалистов**

Штатная поддержка ИС осуществляется в режиме 24х7 после ввода системы в промышленную эксплуатацию.

# <span id="page-17-1"></span>**3.5 Сведения об обеспечении заданных в техническом задании потребительских характеристик Системы, определяющих качество Системы**

При осуществлении работ по созданию внутреннего корпоративного портала Государственной компании «Российские автомобильные дороги» определены следующие параметры функционирования Системы:

#### <span id="page-17-2"></span>**3.5.1. Возможности модернизации и развития Портала**

Допустимые пределы увеличения серверов соответствуют спецификации SQL Server 2014, Microsoft SharePoint 2013 Server, Windows Server 2012 R2:

Веб-серверов – 32, необходимо добавление веб-сервера в кластер, настройка балансировки сети для модернизации Портала при изменении параметров.

Серверов приложений – 32, необходимо добавление веб-сервера в кластер, настройка приложений служб.

Серверов поиска – 32, необходимо включение сервера корпоративного поиска в пул серверов поиска для модернизации Портала при изменении параметров.

Серверов данных – 8, необходимо добавление сервера в отказоустойчивый кластер MSSQL для модернизации Портала при изменении параметров.

## <span id="page-18-0"></span>**3.5.2. Вероятностно-временные характеристики, при которых сохраняется целевое назначение Портала**

На основании ТЗ целевое назначение ИС сохраняется в течение всего срока эксплуатации при выполнении сотрудниками Заказчика следующих условий:

- 1. Жизненный цикл Системы не превышает жизненный цикл системного и прикладного программного обеспечения.
- 2. Возможно расширение технической базы Системы:
- a. максимальный объем ОЗУ, который поддерживается данной моделью сервера, составляет более требуемого значения, обеспечивающего поддержку модернизируемых функций информационно-коммуникационной среды;
- b. возможна как установка дополнительных процессоров, так и модернизация процессоров, позволяющая обеспечить необходимую производительность Системы для поддержки модернизируемых функций информационнокоммуникационной среды;
- c. обеспечивается своевременная установка сервис-паков и обновлений системного и прикладного программного обеспечения.

#### <span id="page-18-1"></span>**3.5.3. Надежность и сохранность информации при авариях**

- После ввода в промышленную эксплуатацию надежность Системы составит не менее 98% (суммарное допустимое время простоя в работе Системы не более 9 часов в течение месяца). Данное правило распространяется на все компоненты Системы.
- Время восстановления базы данных с резервной копии не превышает 5 часов.
- Среднее время обработки запроса в часы наибольшей нагрузки не более 10 секунд.
- Сохранность информации в Системе обеспечивается в случаях:
- отказов и аварий сетевого оборудования, обеспечивающего взаимодействие компонентов Системы;
- отказов и аварий серверного оборудования и системного программного обеспечения, обеспечивающего функционирование Системы, за исключением выхода из строя сетевого хранилища, применяющегося серверами БД;
- отключения электропитания серверного и сетевого оборудования;
- сохранность информации в Системе обеспечивается следующими методами:
- дублированием серверного и сетевого оборудования («горячий резерв») осуществляется Заказчиком;
- резервированием электропитания серверного и сетевого оборудования, применением источников бесперебойного питания – осуществляется Заказчиком;
- разработкой и реализацией плана резервного копирования и восстановления работоспособности Портала после сбоев – Исполнитель, в ходе работ, составляет план резервного копирования и восстановления и реализует план совместно с техническими специалистами Заказчика в ходе проекта и в период гарантийного сопровождения.
- Предусмотрены следующие механизмы сохранения работоспособности и обеспечения восстановления функций:
- Плановые отключения Системы. Позволяют выполнять профилактические мероприятия, проводить наращивание аппаратного обеспечения, выполнять установку пакетов обновлений на программное обеспечение.
- Отказы программных средств Системы (ОС и драйверов устройств). Возможность и последствия возникновения данных нарушений анализируются для всех функциональных модулей Системы.
- Отказы сетевых и аппаратных средств Системы (кроме носителей данных). Для минимизации времени простоя Системы по причине отказа аппаратных средств предусмотрены избыточность и резервирование компонентов аппаратного обеспечения.
- Отказы внутренних каналов связи. Для минимизации времени простоя по причине отказа внутренних каналов связи разрабатывается резервная схема связи (реализуется Заказчиком).
- Вмешательство злоумышленников. Для минимизации времени простоя по

причине воздействия со стороны злоумышленников, разрабатываются, совместно Исполнителем и Заказчиком, защитные и упреждающие мероприятия, позволяющие защитить Систему от известных видов атак.

- При сбоях в системе электроснабжения аппаратной части, приводящих к перезагрузке ОС, восстановление программы происходит после перезапуска ОС и запуска служб Системы. Для защиты аппаратуры от бросков напряжения и коммутационных помех Заказчиком применяются сетевые фильтры.
- Надежность аппаратных и программных средств обеспечивается за счет следующих организационных мероприятий:
- предварительного обучения пользователей (проводится Исполнителем в части обучения пользованию Порталом);
- своевременного выполнения процессов администрирования (Исполнитель совместно с Заказчиком – на время гарантийного сопровождения, позднее – Заказчик);
- соблюдения правил эксплуатации и технического обслуживания программноаппаратных средств (Исполнитель совместно с Заказчиком – на время гарантийного сопровождения, позднее – Заказчик).

#### <span id="page-20-0"></span>**3.5.4. Режимы функционирования Портала**

Для Портала определен нормальный режим функционирования со следующими характеристиками:

- клиентское программное обеспечение и технические средства пользователей и администратора Системы обеспечивают возможность функционирования в режиме 24 часа 7 дней в неделю за счет дублирования серверов в ферме или применения виртуальных серверов, в таком случае отказоустойчивость обеспечивается дублированием серверов виртуализации (осуществляется Заказчиком);
- серверное программное обеспечение и технические средства серверов обеспечивают возможность круглосуточного функционирования, с перерывами на обслуживание;
- исправно работает оборудование, составляющее комплекс технических средств;
- исправно функционирует системное, базовое и прикладное программное обеспечение Системы.

#### **3.5.5. Характеристики безопасности**

<span id="page-21-0"></span>Все внешние элементы технических средств Системы, находящиеся под напряжением, обеспечиваются защитой от случайного прикосновения, а технические средства обладают занулением или защитным заземлением в соответствии с ГОСТ 12.1.030-81 и ПУЭ (Седьмое издание). Система электропитания обеспечивает защитное отключение при перегрузках и коротких замыканиях в цепях нагрузки, а также аварийное ручное отключение. Общие требования пожарной безопасности соответствуют нормам на бытовое электрооборудование. Выполнение требований возлагается на Заказчика.

#### <span id="page-21-1"></span>**3.5.6. Эргономика и техническая эстетика**

Интерфейс Портала является интуитивно понятным для пользователя, который знает предметную область и не является специалистом в области информационных технологий. Интерфейс оптимизирован для выполнения типовых и часто применяемых операций. Однотипные наименования блоков, полей, кнопок во всех экранных формах Портала унифицированы. Интерфейс пользователя Портала способствует уменьшению вероятности совершения пользователем случайных ошибочных действий. Портал максимально ориентирован на графическое представление информации.

## <span id="page-21-2"></span>**3.5.7. Описание правил эксплуатации, технического обслуживания, ремонта и хранения компонентов Системы**

Программное обеспечение Системы размещается на серверном оборудовании (технических средствах), расположенном в существующих серверных помещениях. Для нормальной эксплуатации разрабатываемой Системы обеспечивается бесперебойное питание сервера и рабочих станций. При эксплуатации Портала обеспечивается соответствующая стандартам хранения носителей и эксплуатации сервера температура и влажность воздуха. Периодическое техническое обслуживание и тестирование технических средств включают обслуживание и тестирование всех применяемых средств, включая рабочие станции, серверы, кабельные системы и сетевое оборудование, устройства бесперебойного питания. Выполнение данных правил возлагается на Заказчика.

#### <span id="page-21-3"></span>**3.5.8. Правила защиты информации от несанкционированного доступа**

Система поддерживает средства идентификации пользователей и многоуровневый доступ к информационным ресурсам Портала, определяемый функциональными обязанностями пользователя.

Защита информации от несанкционированного доступа (НСД) регулируется внутренними документами Заказчика, существующими политиками и разграничением прав доступа, а также настройками стороннего ПО. В процессе реализации проекта нарушение действующей системы защиты от НСД не осуществляется.

Microsoft SharePoint 2013 Server обладает необходимым уровнем обеспечения защиты конфиденциальности хранимой информации. Поддерживается назначение прав доступа ролевым группам и индивидуальным пользователям на объекты на всех уровнях иерархии структуры Портала: узлы, списки, папки, отдельные элементы списков и документы. Назначение прав доступа к объектам производится на основе определения ролей, каждая из которых представляет собой набор разрешений на совершение определенных действий. Microsoft SharePoint 2013 Server предоставляет готовый набор ролей, обеспечивающих удовлетворение потребностей в подавляющем большинстве сценариев; в случае возникновения необходимости задания специфичных разрешений на доступ к объектам, например, разрешить пользователям редактировать, но не удалять документы, возможно создание новых специализированных ролей.

Поддерживаются различные механизмы аутентификации пользователей, позволяющие организовывать доступ пользователей в различных сценариях. Внутренние механизмы аутентификации на формах реализованы на основе стандартных поставщиков безопасности .NET, что позволяет применять в качестве хранилища информации о пользователях множество вариантов, как стандартных (база данных, каталог LDAP), так и нестандартных, путем написания программного кода специализированного поставщика.

В Microsoft SharePoint 2013 Server предусмотрен механизм журналирования событий безопасности.

Платформа SharePoint зарекомендовала себя в качестве надежного в плане защиты от несанкционированного доступа решения, что подтверждено наличием у решения Microsoft SharePoint 2013 Server сертификата ФСТЭК.

## <span id="page-22-0"></span>**3.5.9. Правила эксплуатации и технического обслуживания компонентов Системы**

Эксплуатация и техническое обслуживание осуществляются с учетом следующих правил:

- 1. Ключевые компоненты дублируются на случай сбоя серверного оборудования.
- 2. Обеспечивается резервное копирование как баз данных, так и настроек серверов и фермы в целом.

23

3. Обеспечивается отказоустойчивость Системы, предусмотрена возможность организации в дальнейшем катастрофоустойчивого решения.

#### <span id="page-23-0"></span>**3.5.10. Правила патентной чистоты**

Применяемое в Системе системное и прикладное программное обеспечение является лицензионным и патентно-чистым на территории Российской Федерации.

### <span id="page-23-1"></span>**3.5.11. Характеристики информационного обеспечения Системы**

Информационное обеспечение Портала соответствует следующим требованиям:

- Microsoft Windows Server 2012 R2, СУБД MS SQL 2014 поддерживает хранение больших массивов данных, защищая данные от системных сбоев и случайной порчи (автоматическое восстановление базы с помощью журналов СУБД), обеспечивает модификацию базы данных, контроль достоверности вводимых данных, контроль целостности данных.
- Устанавливаемое ПО имеет полный набор последних обновлений.
- На сервера фермы устанавливаются последние версии Microsoft Windows Server 2012, Microsoft SQL Server 2014, Microsoft SharePoint 2013 Server с последними обновлениями.

#### <span id="page-23-2"></span>**3.5.12. Описание лингвистического обеспечения Системы**

Интерфейсы пользователей Портала, сообщения, генерируемые Системой в процессе установки и работы, обеспечивают поддержку русского языка.

Системное и прикладное программное обеспечение, которое применяется при реализации проекта, локализовано (применяются русскоязычные версии).

### <span id="page-23-3"></span>**3.6 Состав функций, задач, реализуемых Системой**

<span id="page-23-4"></span>Описание разработанной функциональности по модулям.

#### **3.6.1. Описание модуля создания разделов Портала**

## **3.6.1.1. Описание функциональности модуля создания разделов Портала**

<span id="page-23-5"></span>Модуль обеспечивает:

 Комплексную платформу, масштаб которой можно изменять в соответствии с потребностями бизнеса при одновременном упрощении способов поиска и обмена информацией.

- Исчерпывающий набор средств, которые можно применять для создания всех возможных типов сайтов, а также формирование единой инфраструктуры, упрощающей управление разделами Портала/сайтами.
- Обмен информацией и публикацию материалов непосредственно конечными пользователями на соответствующих ресурсах, включая сайты рабочей группы и экстранет-порталы.
- Создание и редактирование страниц Портала, поддержку различных мобильных браузеров, благодаря чему сотрудники смогут взаимодействовать друг с другом посредством мобильных устройств.
- Возможность определять целевую аудиторию контента путем задания правил, групп SharePoint и членства в списках рассылки.
- Возможность определять получателей любого элемента списка, а не только списков в целом, и ограничивать целевую аудиторию практически каждого отдельного объекта на Портале (например, документов, событий, веб-частей).
- Возможность применения набора новых и существующих веб-частей, которые позволят конечным пользователям настраивать сайты SharePoint и вебстраницы в соответствии с конкретными потребностями.
- Возможность пользователям редактировать страницы Портала в SharePoint, быстро разрабатывая и обновляя контент, а при наличии надлежащих разрешений, и возможность встраивать веб-части в блоки контента на странице и быстро создавать списки в ходе редактирования страниц.
- <span id="page-24-0"></span> Возможность пользователям создавать индивидуальные представления страниц, закрывать веб-части или добавлять новые веб-части к индивидуальному представлению, не затрагивая при этом общее представление для всех сотрудников компании.

### **3.6.2. Описание модуля организации файлового хранилища**

# **3.6.2.1. Описание функциональности модуля организации файлового хранилища**

<span id="page-24-1"></span>Модуль обеспечивает:

- Классификацию контента на основе правил типов контента и определенных свойств метаданных.
- Создание правил для переноса контента в определенные библиотеки контента и папки с наследованием политик контроля доступа, значений метаданных по

умолчанию и определенных расписаний хранения.

- Объединение элементов контента в единый пакет, все элементы набора которого представляют собой уникальные объекты, но при этом совокупный набор обладает одинаковыми свойствами.
- Создание для каждого набора документов настраиваемых страниц приветствия, на которых отображаются общие свойства и которые можно применять для отображения параметров версий, и другой информации, имеющей отношение к набору.
- Возможность назначения документам уникального идентификационного номера и постоянной ссылки, формируемой на основе уникального идентификатора, позволяющей сотрудникам получать документ вне зависимости от места хранения документа в Системе.

#### **3.6.3. Описание модуля корпоративного поиска**

# **3.6.3.1. Описание функциональности модуля корпоративного поиска**

<span id="page-25-1"></span><span id="page-25-0"></span>Модуль обеспечивает:

- Возможность поиска по внутренним ресурсам компании, поиск людей, поиск по атрибутам.
- Ранжирование результатов поиска таким образом, чтобы наиболее значимые результаты всегда занимали три первых позиции в списке.
- Повышение эффективности ранжирования результатов при частичном совпадении URL-адресов, социальных тегов, совпадении фраз и извлечение метаданных (например, имя автора и название контента).
- Повышение релевантности поиска за счет применения модели «Социальное поведение» и частотной корреляции переходов по определенным запросам пользователей.
- Улучшение сводок за счет добавления более длинных и содержательных текстовых фрагментов из наиболее важных разделов документа.
- Применение функций уточнения (фильтрации) результатов поиска с применением тегов и метаданных, введенных и индексированных в наборе результатов поиска.
- Определение ошибочных или неточных запросов, отображение полной семантической формы для сокращений.
- Внедрение функциональности социальных взаимоотношений, социальных

меток, результатов оценки контента конечными пользователями, а также общественных отзывов на контент, социальной дистанции в рамках организации, способствующей значительному ускорению поиска и отображению более точных и значимых результатов.

- Фиксацию переходов по результатам поиска для обеспечения релевантности ранжирования.
- <span id="page-26-0"></span> При возникновении ситуации, когда в результатах поиска отображены документы/ссылки и прочие элементы, к которым работник не имеет доступа, модуль обеспечивает возможность отображения информации «Доступ ограничен. Для получения доступа необходимо обратиться к \_\_\_\_».

#### **3.6.4. Описание модуля групповых коммуникаций**

## **3.6.4.1. Описание функциональности модуля групповых коммуникаций**

<span id="page-26-1"></span>Модуль обеспечивает:

- Возможность структурным подразделениям компании самостоятельно изменять контент и дизайн узлов Портала, входящих в зону ответственности данного подразделения.
- Возможность сотрудникам компании применять диаграмму организационной структуры, диспетчеров тегов и заметок, доску заметок.
- Возможность добавления к контенту метаданных, описывающих содержание или назначение контента.
- Возможность функционирования канала новостей для отражения последних событий в компании.
- Формирование веб-части «Доска заметок», предоставляющей пользователям пространство для публикации комментариев, вопросов и других заметок, чтобы сотрудники всех подразделений компании могли взаимодействовать друг с другом.
- Включение функциональности как создания и поддержки блогов сотрудников компании, так и функциональности, позволяющей пользователям сортировать публикации по категории и дате.
- Возможность ведения групповых блогов, публиковать записи в которых могут несколько человек.

#### <span id="page-27-0"></span>**3.6.5. Описание модуля работы с документами**

## **3.6.5.1. Описание функциональности модуля работы с документами**

<span id="page-27-1"></span>Модуль обеспечивает:

- Локальное применение Office Web Apps с SharePoint 2013 и поддержку пользователей, работающих с файлами Office при помощи приложений SharePoint 2013, Lync Server 2013, Exchange Server 2013, общих папок и вебсайтов, а также совместную работу с файлами формата Microsoft Office как с выгрузкой на локальный компьютер, так и в Web-интерфейсе.
- Возможность управлять обновлениями фермы серверов Office Web Apps независимо от других серверных продуктов Office, развернутых в организации.
- Возможность применения разработчиками функции программирования, (интерфейс API REST, объектная модель JavaScript), для создания различных динамических бизнес-приложений.
- Возможность применения разработчиками расширенной объектной модели JavaScript, создания интерактивных бизнес-приложений и гибридных вебприложений.
- Возможность добавления сотрудниками веб-частей диаграмм на веб-страницы SharePoint 2013 и последующей настройки веб-частей диаграмм для наглядного представления данных.
- Возможность подключения решения SharePoint к внешним данным с помощью Microsoft SharePoint Designer 2013, и создания внешнего типа контента, который можно применять в списках SharePoint или приложении.
- Возможность сотрудникам ИТ-отдела, администраторам ферм SharePoint Server 2013 и серверов задавать границы развертывания пользовательского кода и управлять пользовательским кодом.

При применении лицензии Microsoft SharePoint Enterprise модуль должен обеспечивать:

• Применение интерактивных возможностей службы Excel продукта SharePoint 2013: сортировку, фильтрацию и работу со сводными таблицами, а также PowerPivot, визуальные срезы.

- Возможность применения службами Microsoft PerformancePoint™ Services методов визуализации, фильтрации и сортировки, переключения показателей и детализации размеров.
- Возможность применения разработчиками конструктора панелей мониторинга, создание динамических панелей мониторинга и системы показателей.
- Возможность отображения на интерактивных панелях мониторинга необходимой информации из различных источников, например, приложений Excel, служб аналитики SQL Server, списков SharePoint и контента веб-страниц, и просмотр данной информации, в том числе, через веб-браузер.
- Поддержку функционирования Visio Services SharePoint 2013 и возможность индексации содержимого схем Visio, созданных с применением службы Visio Services.
- Возможность применения комплексной визуализации данных, в качестве источника которой выступают службы Excel продукта SharePoint 2013, кубы базы данных SQL Server, списки SharePoint 2013.
- Возможность подключения схемы Visio к другим веб-частями SharePoint 2013, например, фильтрам, для создания динамических представлений, а также совмещение схемы Visio с другими веб-частями для создания страницы панели мониторинга SharePoint.
- Поддержку функционирования, Access Services SharePoint 2013, возможность создавать и публиковать созданные приложения в среде Access Services SharePoint 2013 на сайтах SharePoint.
- Поддержку функционирования, InfoPath Forms Services, возможность проектирования сложных электронных форм (вычисляемые поля, значения параметров по умолчанию, условное форматирование, экранные подсказки) для быстрого сбора информации, добавление веб-части формы InfoPath на страницу Портала.

#### <span id="page-28-1"></span><span id="page-28-0"></span>**3.6.6. Описание модуля «Общей корпоративной информации»**

# **3.6.6.1. Описание функциональности модуля «Общей корпоративной информации»**

#### **3.6.6.1.1. Общее описание**

При нажатии на ссылку «Общая корпоративная информация» открывается страница со списком новостей «Наши новости».

На странице «Общая корпоративная информация» размещены следующие ссылки:

- Наши новости
- Новости отрасли.
- Календарь мероприятий.
	- o Список мероприятий.
- Фотогалерея.
- Видеогалерея.

#### **3.6.6.1.2. Описание страницы «Наши новости»**

Страница «Новости отрасли» открывается по умолчанию при нажатии на ссылку раздела «Общая корпоративная информация».

На странице «Наши новости» отображаются записи новостей, состоящие из следующих элементов:

- Заголовок новости.
- Иконка новости (если есть).
- Краткое описание новости.
- Дата добавления новости.

На странице «Наши новости» реализована форма фильтрации новостей по дате создания новости при помощи выбора года и месяца новости.

На странице «Наши новости» отображается 5 записей с возможностью постраничного перехода.

# **3.6.6.1.2.1. Описание функциональности просмотра новостей на странице «Наши новости»**

При нажатии на новость из списка «Наши новости» открывается форма, состоящая из следующих элементов:

- Заголовок новости.
- Иконка новости.
- Полное описание новости.
- Список загруженных изображений с возможностью просмотра.
- Видеофайл. Проигрывание видеофайла осуществляется на странице после нажатия на кнопку воспроизведения.
- Список загруженных документов.
- Дата публикации новости.

На странице просмотра новости «Наши новости» реализована возможность

написания комментариев всеми авторизованными пользователями Системы.

# **3.6.6.1.2.2. Описание функциональности добавления новости в «Наши новости»**

При добавлении новости «Наши новости» открывается форма, содержащая следующие элементы:

- Поле «Заголовок». Текстовое поле. Требует обязательного заполнения.
- Поле «Текст новости». Многострочное поле с возможностью форматирования. Требует обязательного заполнения.
- Поле «Краткое содержание». Многострочное поле. Не требует обязательного заполнения.
- Блок «Изображения»:
	- o Кнопка «Загрузить иконку». Возможность добавить иконку к новости.
	- o Кнопка «Загрузить изображения». Возможность добавить одно или несколько изображений к новости.
- Кнопка «Загрузить видеофайлы». Возможность добавить одну видеозапись к новости.
- Кнопка «Сохранить». При нажатии на кнопку осуществляется добавление новости на страницу «Наши новости».
- Кнопка «Отмена». При нажатии на кнопку добавление новости производится.

### **3.6.6.1.3. Описание страницы «Новости отрасли»**

Страница «Новости отрасли» открывается при нажатии на соответствующую ссылку.

На странице «Новости отрасли» отображаются записи новостей, состоящие из следующих элементов:

- Заголовок новости.
- Иконка новости (если есть).
- Краткое описание новости.
- Дата добавления новости.

На странице «Новости отрасли» реализована форма фильтрации новостей по дате создания новости при помощи выбора года и месяца новости.

На странице «Новости отрасли» отображается 5 записей с возможностью постраничного перехода.

# **3.6.6.1.3.1. Описание функциональности просмотра новостей на странице «Новости отрасли»**

При нажатии на новость из списка «Новости отрасли» открывается форма, состоящая из следующих элементов:

- Заголовок новости.
- Иконку новости.
- Полное описание новости.
- Список загруженных изображений с возможностью просмотра.
- Видеофайл. Проигрывание видеофайла осуществляется на странице после нажатия на кнопку воспроизведения.
- Список загруженных документов.
- Дата публикации новости.

На странице просмотра новости «Новости отрасли» реализована возможность написания комментариев всеми авторизованными пользователями Системы.

# **3.6.6.1.3.2. Описание функциональности добавления новости в список «Новости отрасли»**

При добавлении новости в список «Новости отрасли» открывается форма, содержащая следующие элементы:

- Поле «Заголовок». Текстовое поле. Требует обязательного заполнения.
- Поле «Текст новости». Многострочное поле с возможностью форматирования. Требует обязательного заполнения.
- Поле «Краткое содержание». Многострочное поле. Не требует обязательного заполнения.
- Блок «Изображения»:
	- o Кнопка «Загрузить иконку». Возможность добавить иконку к новости.
	- o Кнопка «Загрузить изображения». Возможность добавить одно или несколько изображений к новости.
- Кнопка «Загрузить видеофайлы». Возможность добавить одну видеозапись к новости.
- Кнопка «Сохранить». При нажатии на кнопку осуществляется добавление новости на страницу «Наши новости».

 Кнопка «Отмена». При нажатии на кнопку добавление новости не производится.

#### **3.6.6.1.4. Описание страницы «Календарь мероприятий»**

Страница «Календарь мероприятий» открывается при нажатии на соответствующую ссылку.

На странице «Календарь мероприятий» отображается перечень наименований мероприятий в виде календаря с возможностью фильтрации мероприятий по следующим типам:

- Общекорпоративные собрания.
- Корпоративные PR-мероприятия.
- Протокольные мероприятия, выставки, конференции.
- Общекорпоративные культурные мероприятия.
- Выездные проверки (контроль автомобильных дорог).

# **3.6.6.1.4.1. Описание функциональности просмотра списка мероприятий**

При нажатии на «Список мероприятий» открывается перечень созданных мероприятий, состоящий из следующих элементов:

- Название.
- Место.
- Начало.
- Конец.
- Целый день (да/нет).

# **3.6.6.1.4.2. Описание функциональности просмотра записи на странице «Календарь мероприятий»**

При нажатии на ссылке «Наименование мероприятия» как в календаре мероприятий, так в «Списке мероприятий» открывается страница с информацией о выбранном мероприятии, содержащая следующие элементы:

- $\bullet$  Тема.
- Место.
- Время начала.
- Время окончания.
- Описание.
- Категория.
- Повторение (да/нет).
- Участники.
- Статус.

## **3.6.6.1.4.3. Описание функциональности добавления записи на страницу «Календарь мероприятий»**

При добавлении новости на страницу «Календарь мероприятий» открывается форма, содержащая следующие элементы:

- Поле «Тема». Текстовое поле. Требует обязательного заполнения.
- Поле «Место». Текстовое поле. Не требует обязательного заполнения.
- Поле «Время начала». Дата и время. Требует обязательного заполнения.
- Поле «Дата окончания». Дата и время. Требует обязательного заполнения.
- Поле «Описание». Многострочное текстовое поле с возможностью форматирования. Не требует обязательного заполнения.
- Поле «Категория». Выпадающий список. Требует обязательного заполнения. Возможность выбора из следующих значений:
	- o Общекорпоративные собрания.
	- o Корпоративные PR-мероприятия.
	- o Протокольные мероприятия, выставки, конференции.
	- o Общекорпоративные культурные мероприятия.
	- o Выездные проверки (контроль автомобильных дорог).
- Флаг «Целый день». При установке флага не требуется указывать время начала и время окончания мероприятия.
- Флаг «Повторение». При установке флага отображается возможность указания условий повторения мероприятия.
- Поле «Участники». Возможность выбора участников мероприятия из списка работников.
- Поле «Статус». Текстовое поле. Не требует обязательного заполнения.
- Кнопка «Сохранить». При нажатии на кнопку осуществляется добавление мероприятия как на страницу «Календарь мероприятий», так и на «Список мероприятий».
- Кнопка «Отмена». При нажатии на кнопку добавление мероприятия не производится.

#### **3.6.6.1.5. Описание страницы «Фотогалерея»**

Страница «Фотогалерея» открывается при нажатии на соответствующую ссылку.

На странице «Фотогалерея» отображаются ранее созданные папки и добавленные изображения в виде иконок.

Реализована возможность просмотра, добавления и удаления изображений.

### **3.6.6.1.6. Описание страницы «Видеогалерея»**

Страница «Видеогалерея» открывается при нажатии на соответствующую ссылку.

На странице «Фотогалерея» отображаются ранее созданные папки и добавленные видеофайлы в виде иконок.

<span id="page-34-1"></span><span id="page-34-0"></span>Реализована возможность просмотра, добавления и удаления видеофайлов.

### **3.6.7. Описание модуля «Управление персоналом»**

# **3.6.7.1. Описание функциональности модуля «Управление персоналом»**

### **3.6.7.1.1. Общее описание**

При нажатии на ссылку «Персонал» открывается страница, содержащая следующие ссылки:

- Справочник работников.
- Организационная структура.
- Календарь дней рождений.
- Календарь обучений.
- Календарь отсутствия работников.
- Экспертно-аналитические органы.
- Библиотека резюме.
- Поздравительные открытки (доступно только работникам отдела управления персоналом).
- Справочник типов обучений (доступно только работникам отдела управления персоналом).
- Справочник видов отсутствия (доступно только работникам отдела управления персоналом).

### **3.6.7.1.2. Описание корпоративного справочника работников**

Корпоративный справочник работников представлен в виде списка сотрудников Государственной компании, отсортированных по алфавиту. Справочник содержит следующие поля:

- $\bullet$  ФИО.
- Подразделение.
- Должность.
- Кабинет.
- Телефон.
- Адрес электронной почты.

При нажатии на определенного работника открывается карточка работника, содержащая следующие элементы:

- $\bullet$  ФИО;
- фотография;
- структурное подразделение;
- должность;
- референт (только у председателя правления и заместителей председателя правления);
- рабочий телефон;
- мобильный телефон (личный);
- мобильный телефон (рабочий);
- адрес электронной почты;
- кабинет;
- дата рождения;
- ссылка на документ «Должностная инструкция» для определенного сотрудника;
- ссылка на документ «Карта КПЭ» для определенного сотрудника.

Источником данных для карточки сотрудника выступают следующие внешние системы:

• Active Directory (при помощи службы профилей пользователей SharePoint).

Изменение определенных значений в полях карточки работников доступно только сотрудникам отдела управления персоналом.

В случае если одно из полей является пустым (незаполненным), данное поле не отображается в карточке работника.
В справочнике работников реализованы следующие возможности:

- выгрузка данных о работниках в файл при помощи нажатия на ссылку «Выгрузить в файл».
- поиск работников как по ФИО работника, так и по подразделению, в котором числится работник.
- фильтрация работников по первой букве фамилии при помощи алфавитного указателя, отображение всех работников при нажатии на ссылку «Все».

На странице «Справочник работников» отображается 50 записей с возможностью постраничного перехода.

#### **3.6.7.1.3. Описание организационной структуры**

Организационная структура отображается на странице Портала в виде двух блоков:

- Левый блок иерархическая структура с возможностью раскрытия департаментов (управлений, центров) по отделам.
- Правый блок список работников (Руководители департаментов (управлений, центров), Заместители руководителя департамента (управления, центра), Делопроизводители, Начальники отделов, Работники отделов).

При нажатии на какое-либо подразделение в левом блоке в правом блоке отображается:

- Для департамента:
	- o Директор департамента.
	- o Заместитель директора департамента.
- Для отдела:
	- o Начальник отдела.
	- o Работники отдела по иерархии должностей.

Для каждого департамента/отдела реализована возможность просмотра положения о подразделении.

Запись работника в правом блоке содержит следующие поля:

- Иконка фотографии.
- Должность.
- ФИО.
- Внутренний номер телефона.
- Кабинет.
- Адрес электронной почты.

На странице с организационной структурой размещена ссылка на загрузку файла с актуальной организационной структурой Заказчика.

При нажатии на определенную запись работника в раскрывшемся списке работников отдела открывается карточка работника.

На странице «Организационная структура» реализована возможность выгрузки телефонного справочника в файл двух типов:

- По алфавиту.
- С группировкой по подразделениям.

#### **3.6.7.1.4. Описание календаря дней рождений**

Календарь дней рождений работников представлен в стандартном виде календаря. В случае наличия у какого-либо работника дня рождения в определенный день, для этого дня в календаре отображается иконка «Подарок». При нажатии на иконку «Подарок» под календарем отображается перечень работников, у которых дни рождения в выбранный день. По умолчанию при открытии календаря дней рождений под календарем отображается перечень работников, у которых дни рождения приходятся на текущий день.

Реализована возможность отметки определенных работников, всех работников, всех работников определенного департамента для получения оповещения по электронной почте о днях рождения отмеченных работников. В случае если в данном списке не отмечен ни один работник, то оповещение о днях рождения не приходит.

Оповещение о днях рождения выбранных работников приходит за один рабочий день до дня рождения отмеченных работников. В случае если день рождения отмеченного работника выпадает на выходной (суббота, воскресенье) или праздничный день, оповещение приходит накануне в последний рабочий день перед выходным или праздничным днем.

Календарь дней рождений работников синхронизируется с производственным календарем из системы 1С (версия 8.3).

Реализована возможность загрузки изображений с поздравлениями и автоматическая рассылка поздравительных открыток работникам в день рождения.

#### **3.6.7.1.5. Описание календаря обучений**

38

### **3.6.7.1.5.1. Описание функциональности просмотра записей об обучениях работников**

Календарь обучений представляет собой стандартную форму календаря. В случае наличия обучения отображается иконка в день начала обучения.

При нажатии на наименование обучения в календаре открывается карточка обучения, содержащая следующие поля:

- Тема.
- Вид.
- Описание.
- Дата начала.
- Дата завершения.
- Место проведения.
- Участники.
- Вложения.

Реализован фильтр по обучениям и форма поиска по ключевым словам.

# **3.6.7.1.5.2. Описание функциональности добавления записей об обучениях работников**

При добавлении записи об обучении открывается форма, содержащая следующие элементы:

- Поле «Тема». Текстовое поле. Требует обязательного заполнения.
- Поле «Вид». Выпадающий список. Требует обязательного заполнения. Возможность выбора из следующих значений:
	- o Повышение квалификации 72 часа и более.
	- o Повышение квалификации от 16 до 72 часов.
	- o Семинар.
	- o Курс обучения.
	- o Профессиональная подготовка.
	- o Иное.
- Поле «Описание». Многострочное текстовое поле. Не требует обязательного заполнения.
- Поле «Дата начала». Дата. Не требует обязательного заполнения.
- Поле «Дата окончания». Дата. Не требует обязательного заполнения.
- Поле «Место проведения». Текстовое поле. Не требует обязательного заполнения.
- Поле «Участники». Выбор из списка работников. Не требует обязательного заполнения.
- Кнопка загрузки документов.
- Кнопка «Сохранить». При нажатии на кнопку осуществляется добавление мероприятия на страницу «Календарь обучений».
- Кнопка «Отмена». При нажатии на кнопку добавление мероприятия не производится.

### **3.6.7.1.5.3. Описание функциональности добавления записей о типах обучения**

Реализована возможность добавления новых записей о типах обучения при помощи добавления записи в «Справочник видов обучения». Добавление записей о типах обучения доступно только сотрудникам отдела управления персоналом.

По умолчанию созданы следующие записи:

- Повышение квалификации 72 часа и более.
- Повышение квалификации от 16 до 72 часов.
- Семинар.
- Курс обучения.
- Профессиональная подготовка.
- $\bullet$   $M$ ное.

#### **3.6.7.1.6. Описание календаря отсутствия работников**

### **3.6.7.1.6.1. Описание функциональности просмотра записей об отсутствиях работников**

Страница раздела «Календарь отсутствия работников» содержит следующие элементы:

- Календарь с возможностью выбора даты (стандартная форма).
- Список отсутствующих работников на выбранную дату в календаре.

При нажатии на какую-либо дату в календаре открывается перечень работников, отсутствующих на выбранную дату, содержащий следующие поля:

- Отсутствие с.
- Отсутствие по.
- Причина отсутствия.
- Работник.
- Замещающий работник.

Данные об отсутствующих работниках передаются в календарь отсутствия из системы 1С (версия 8.3). При этом, при наличии записи о работнике в календаре обучений, такая запись автоматически отображается в текущем календаре отсутствия.

Реализован фильтр по отсутствиям и форма поиска по ключевым словам.

### **3.6.7.1.6.2. Описание функциональности добавления записей о причинах отсутствий работников**

Реализована возможность добавления новых записей о причинах отсутствия при помощи добавления записи в «Справочник причин отсутствия». Добавление записей о причинах отсутствия доступно только сотрудникам отдела управления персоналом.

По умолчанию созданы следующие записи:

- Отпуск.
- Командировка.
- Временная нетрудоспособность.
- Невыход.
- Обучение.

#### **3.6.7.1.7. Описание экспертно-аналитических органов**

# **3.6.7.1.7.1. Описание функциональности просмотра записей об экспертно-аналитических органах**

Перечень экспертно-аналитических органов представляет собой список наименований учрежденных экспертно-аналитических органов с возможность просмотра положения об учреждении данного органа и состава участников, состоящего из следующих полей:

- Название.
- ФИО участника (как сотрудника Заказчика, так и сотрудника вне штата).
- Должность.
- Роль в органе.
- Место работы.
- $\bullet$  Тип.

В разделе Экспертно-аналитические органы должна быть предусмотрена возможность добавления документов (повестки и протоколы заседаний, дополнительные материалы).

> **3.6.7.1.7.2. Описание функциональности добавления записей об экспертно-аналитических органах**

При добавлении записи об экспертно-аналитическом органе открывается форма, содержащая следующие элементы:

- Поле «Название». Текстовое поле. Требует обязательного заполнения.
- Выбор для добавления внутреннего или внешнего участника:
	- o При добавлении внутреннего участника открывается форма, содержащая следующие поля:
		- **•** Поле «ФИО». Текстовое поле с возможностью подстановки из подсказки по первым введенным символам ФИО. Требует обязательного заполнения. При этом поле «Должность» заполняется автоматически.
		- Поле «Роль в органе». Текстовое поле. Требует обязательного заполнения.
	- o При добавлении внешнего участника открывается форма, содержащая следующие поля:
		- Поле «ФИО». Текстовое поле. Требует обязательного заполнения.
		- Поле «Должность». Текстовое поле. Требует обязательного заполнения.
		- Поле «Роль в органе». Текстовое поле. Требует обязательного заполнения.
		- Поле «Место работы». Текстовое поле. Требует обязательного заполнения.
- Кнопка для загрузки положения об учреждении экспертноаналитического органа.

#### **3.6.7.1.8. Описание раздела «Библиотека резюме»**

### **3.6.7.1.8.1. Описание функциональности просмотра резюме кандидатов**

Раздел «Библиотека резюме» представлен в виде библиотеки документов со списком загруженных резюме кандидатов, сгруппированных по направлениям деятельности. Каждая запись о резюме кандидата содержит следующие поля:

- Наименование.
- Дата добавления.
- Примечание.

# **3.6.7.1.8.2. Описание функциональности добавления**

**резюме кандидатов**

При добавлении резюме кандидата открывается форма, содержащая следующие элементы:

- Форма добавления файла с резюме кандидата. При нажатии на кнопку «Ок» открывается форма для задания атрибутов добавленного резюме:
	- o Поле «Направление». Выпадающий список. Требует обязательного заполнения. Возможен выбор из следующих значений:
		- Высший менеджмент.
		- Управление проектами.
		- Земельно-имущественные отношения.
		- Инвестинии
		- Корпоративное управление.
		- Экономика, финансы.
		- Бухгалтерия.
		- Информационные технологии.
		- $Mapkeru$ нг, PR.
		- Административный персонал.
		- Управление персоналом.
		- Безопасность.
		- Юристы.
		- Закупки.
		- Строительство.
		- Проектирование.
		- Эксплуатация и БДД.
	- o Поле «ФИО». Текстовое поле. Не требует обязательного заполнения.
	- o Поле «Имя файла». Текстовое поле. По умолчанию установлено значение, указанное у загруженного документа.
	- o Поле «Примечание». Многострочное текстовое поле. Требует обязательного значения.

#### **3.6.8. Описание модуля «Единая библиотека документов»**

### **3.6.8.1. Описание функциональности модуля «Единая библиотека документов»**

Модуль «Единая библиотека документов» состоит из следующих компонентов:

- 1. Единая библиотека документов.
- 2. Реестр регламентирующих документов.
- 3. Карта регламентирующих документов:
	- a. Основные области деятельности.
	- b. Корпоративные области деятельности.
- 4. Программа регламентации (визуализация хода разработки регламентирующих документов).
- 5. Корпоративный глоссарий.

#### **3.6.8.1.1. Описание единой библиотеки документов**

Единая библиотека документов реализована в виде информационной страницы для загрузки документов различных форматов с возможностью оповещения пользователей об изменениях на данной странице.

Единая библиотека корпоративных материалов должна быть предусмотрена возможность загрузки документов (файлов), их удаления, обновления версии документа. Для каждого раздела/ документа должна быть предусмотрена возможность определения прав доступа (только просмотр, редактирование, удаление, не доступен для чтения).

Предварительная структура раздела в виде папок приведена в таблице [\(Таблица 3.](#page-43-0) [Предварительная структура раздела «Единая библиотека документов»](#page-43-0)).

#### **Таблица 3. Предварительная структура раздела «Единая библиотека документов»**

<span id="page-43-0"></span>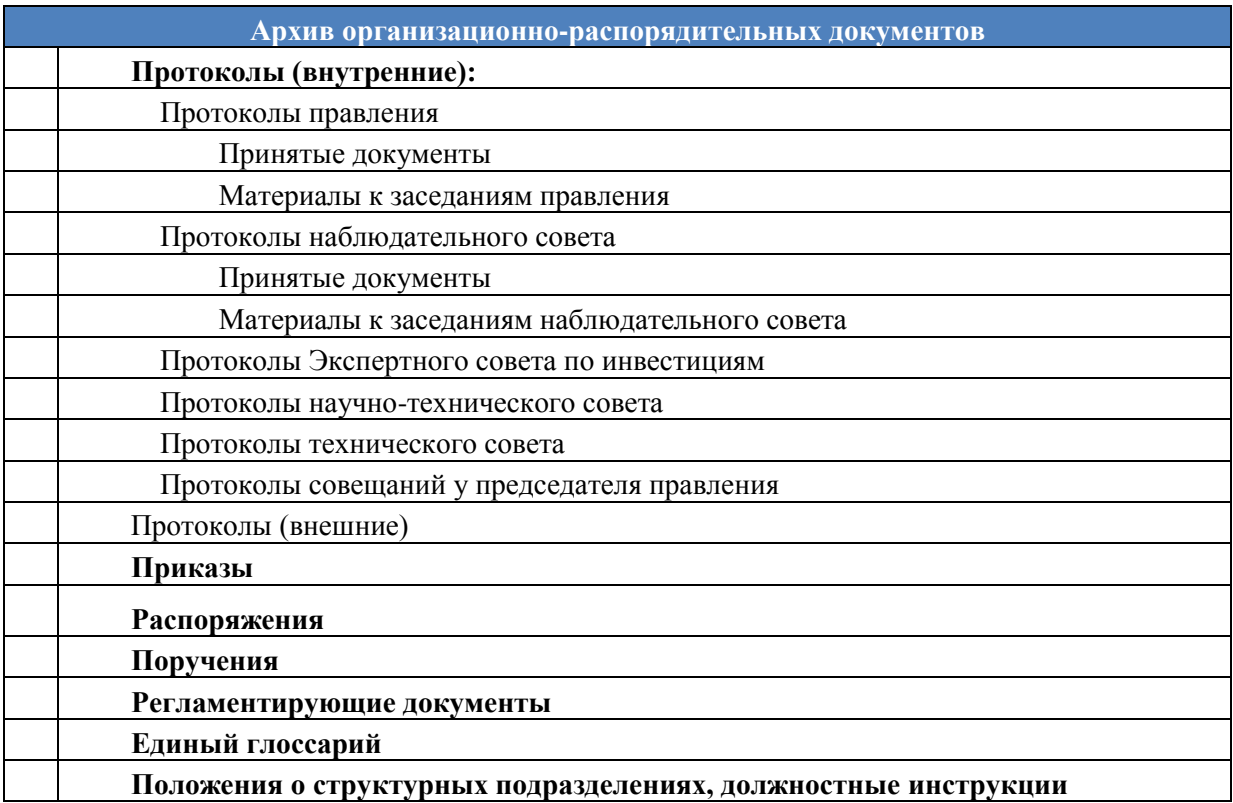

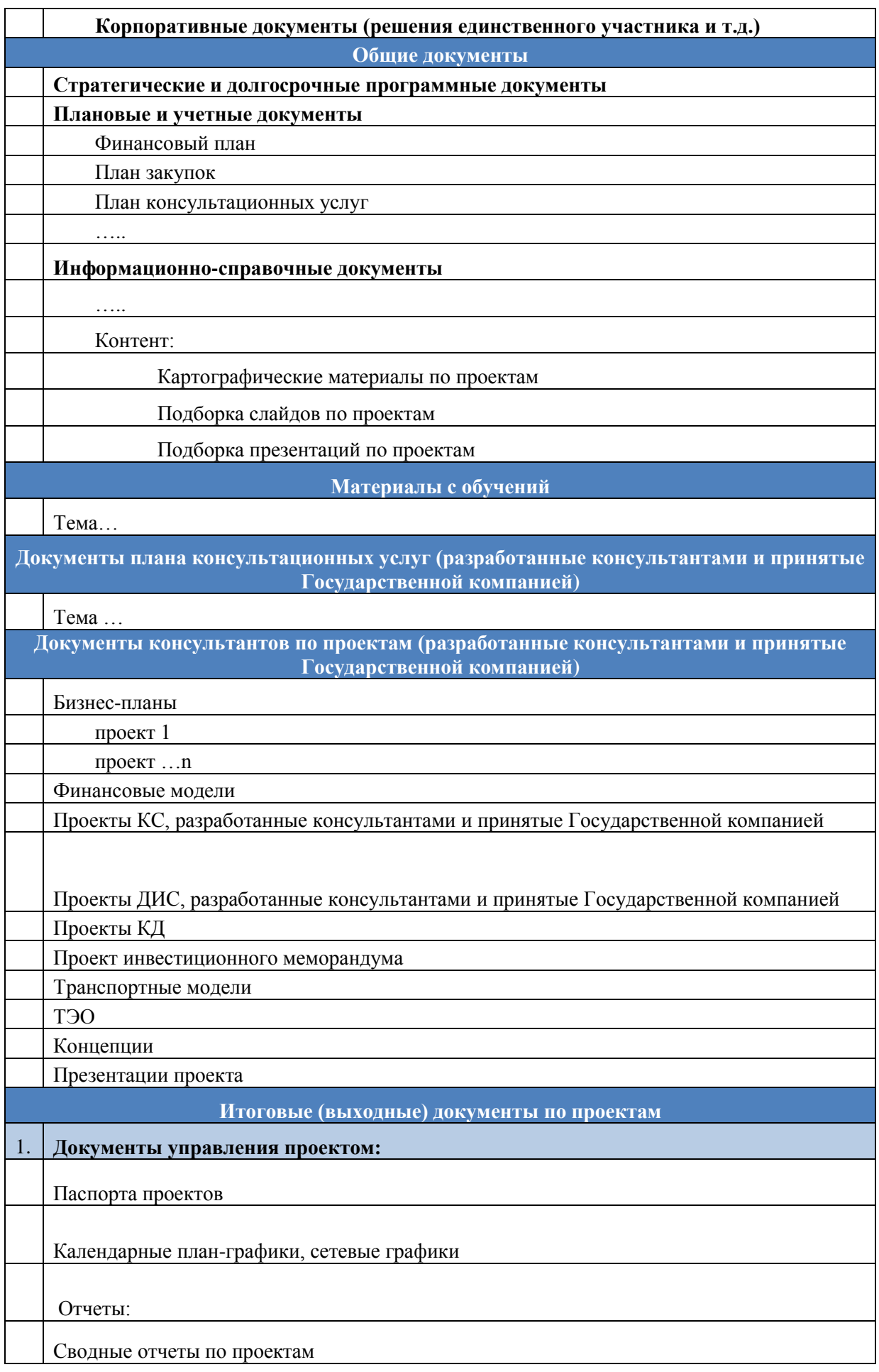

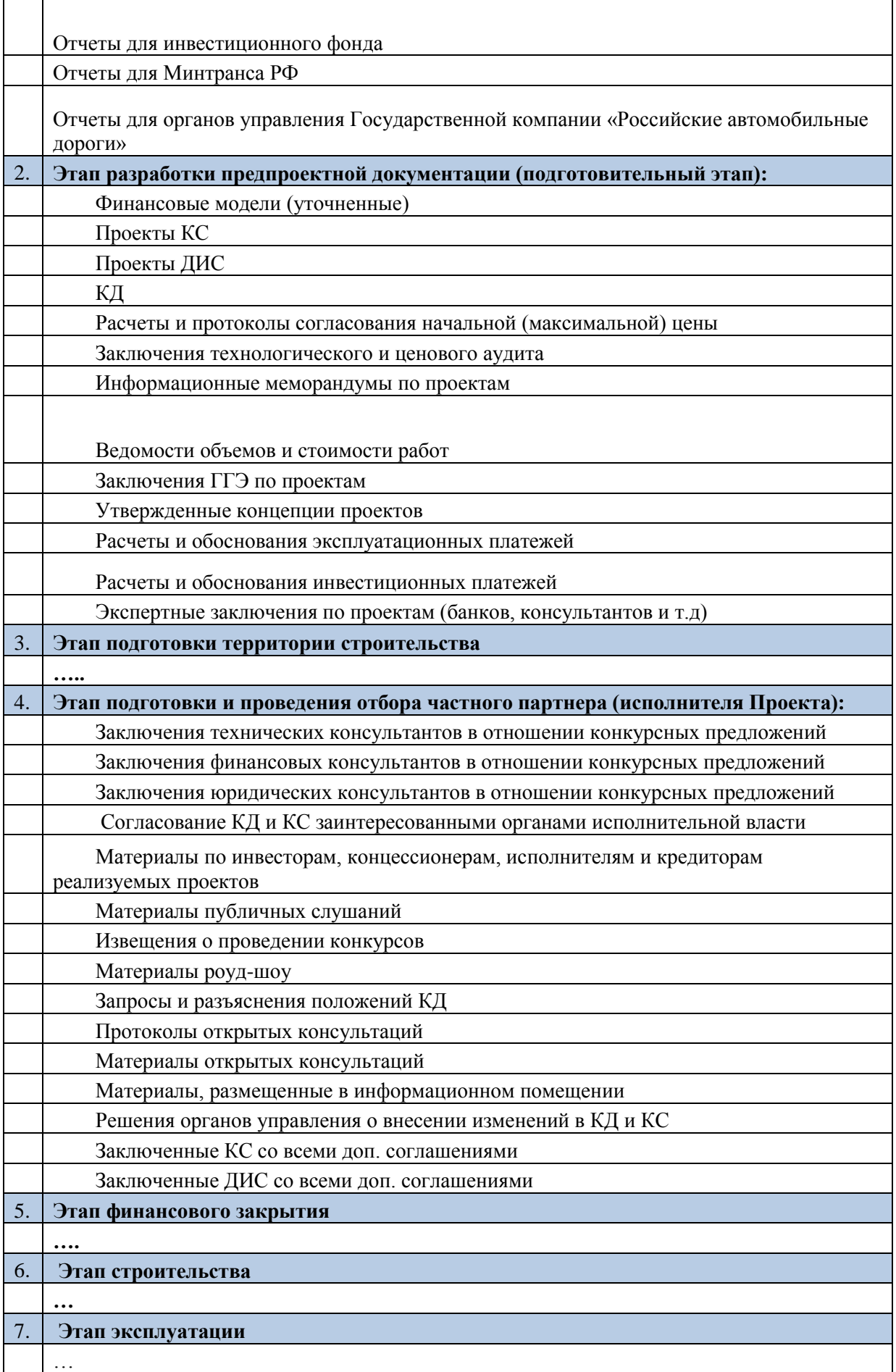

Точная структура папок будет определена на этапе опытной эксплуатации Системы.

#### **3.6.8.1.2. Описание реестра регламентирующих документов**

### **3.6.8.1.2.1. Описание функциональности просмотра регламентирующих документов**

Страница раздела «Реестр регламентирующих документов» содержит следующие элементы:

- Наименование документа.
- Документ.
- Номер документа.
- Дата утверждения.
- Год утверждения.
- Дата изменения.
- Уровень.
- $\bullet$  Тип.
- Область.
- $\bullet$  Статус.

На странице со списком записей регламентирующих документов реализована возможность выгрузки реестра регламентирующих документов в Excel-файл.

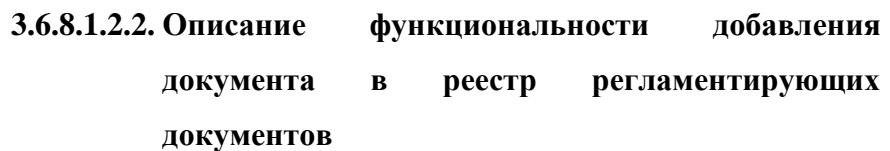

При добавлении записи о регламентирующем документе открывается форма, содержащая следующие элементы:

- Поле «Наименование документа». Текстовое поле. Требует обязательного заполнения.
- Поле «Документ». Форма загрузки регламентирующего документа.
- Поле «Номер документа». Текстовое поле. Требует обязательного заполнения.
- Поле «Дата утверждения». Форма загрузки регламентирующего документа.
- Поле «Уровень». Выпадающий список. Требует обязательного заполнения. Выбор из следующих вариантов:
	- o Корпоративный.
- o Организационный.
- o Технологический.
- Поле «Тип». Выпадающий список. Требует обязательного заполнения. Выбор вариантов зависит от установленного значения в поле «Уровень»:
	- o Для значения «Корпоративный». Выбор из списка:
		- Стратегический документ.
		- Политика.
		- Концепция.
	- o Для значения «Организационный». Выбор из списка:
		- Регламент/порядок.
		- Положение (регламент верхнего уровня).
		- Положение/регламент о группе, комиссии, совете.
	- o Для значения «Технологический». Выбор из списка:
		- Инструкция.
		- Правила.
		- Методика.
		- Реестры/классификаторы.
		- Формат/шаблон.
- Поле «Область». Выпадающий список. Требует обязательного заполнения. Выбор из следующих вариантов:
	- o Техническое регулирование.
	- o Инновационная деятельность.
	- o Информатизация деятельности.
	- o Организация предпроектных работ.
	- o Проектирование.
	- o Организация закупочных процедур, подготовка и сопровождение концессионных, инвестиционных и операторских конкурсов.
	- o Подготовка территории строительства, формирование полос отвода и придорожных полос.
	- o Организация реконструкции и строительства а/д собственными силами.
	- o Сопровождение заключенных концессионных, инвестиционных, соглашений на стадии строительства а/д.
	- o Организация эксплуатации а/д собственными силами.
- o Сопровождение заключенных концессионных, инвестиционных, операторских соглашений на стадии эксплуатации а/д.
- o Сопровождение проектирования, создания, эксплуатации систем взимания платы и АСУДД.
- o Организация управления дорожным движением и сбором платы за проезд по а/д.
- o Управление имуществом и осуществление собственных видов деятельности ГК.
- o Проектное управление.
- o Стратегическое управление.
- o Корпоративное управление и организационное развитие.
- o Управление финансовой деятельностью.
- o Правовое сопровождение деятельности ГК.
- o Управление персоналом.
- o Управление страхованием.
- o Бухгалтерский учет.
- o Экологическое управление.
- o Внутренний контроль и аудит.
- o Управление внешними связями.
- o Обеспечение информационной и экономической безопасности.
- o Административно-хозяйственное обеспечение.
- o Инвестиционная политика и привлечение инвестиций.
- o Все.
- Поле «Статус». Выпадающий список. Требует обязательного заполнения. Выбор из следующих вариантов:
	- o Утвержден.
	- o Заявлен к разработке.
	- o Проект.
	- o Утратил силу. В случае установки статуса «Утратил силу» реализована возможность загрузить документ.

По умолчанию выполняется сортировка списка регламентирующих документов по дате утверждения (от новых к старым).

# **3.6.8.1.2.3. Описание функциональности добавления записей об уровнях в справочник «Уровни»**

Реализована возможность добавления новых записей об уровнях при помощи добавления записи в справочник «Уровни».

По умолчанию созданы следующие записи уровней:

- Корпоративный.
- Организационный.
- Технический.

### **3.6.8.1.2.4. Описание функциональности добавления записей о типах в справочник «Типы»**

Реализована возможность добавления новых записей о типах при помощи добавления записи в справочник «Типы».

По умолчанию созданы следующие записи типов в соответствии с определенными уровнями:

- Для значения «Корпоративный»:
	- o Стратегический документ.
	- o Политика.
	- o Концепция.
- Для значения «Организационный»:
	- o Регламент/порядок.
	- o Положение (регламент верхнего уровня).
	- o Положение/регламент о группе, комиссии, совете.
- Для значения «Технологический»:
	- o Инструкция.
	- o Правила.
	- o Методика.
	- o Реестры/классификаторы.
	- o Формат/шаблон.

### **3.6.8.1.2.5. Описание функциональности формирования графических отчетов**

Пользователь имеет возможность сформировать несколько типов графических отчетов в разделе «Отчеты».

Реализована возможность отображения динамики подготовки общего количества регламентирующих документов за определенный год. Пользователь предварительно указывает года, за которые должны отобразиться данные по общему количеству подготовленных регламентирующих документов. Например, выбраны следующие года: 2013 (20 документов), 2014 (17 документов), 2015 (23 документа). Таким образом, график имеет вид, представленный на рисунке (Рисунок 2**. [Отображение динамики подготовки](#page-50-0)  [общего количества регламентирующих документов за определенный год](#page-50-0)**).

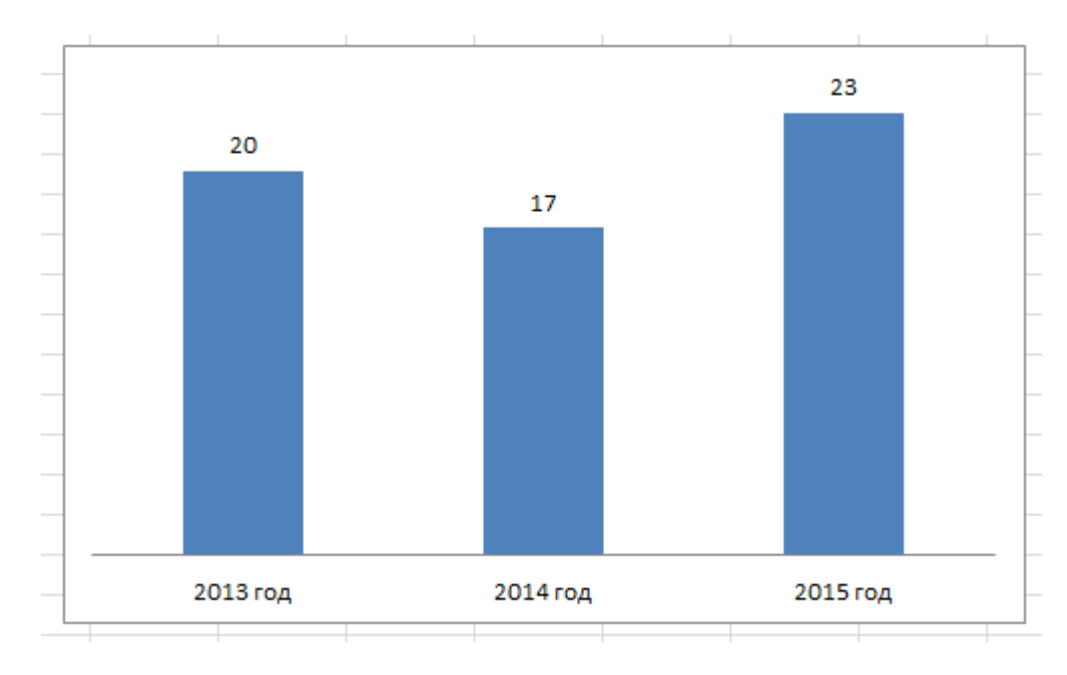

### **Рисунок 2. Отображение динамики подготовки общего количества регламентирующих документов за определенный год**

<span id="page-50-0"></span>Реализована возможность отображения динамики подготовки количества регламентирующих документов по уровням. Пользователь предварительно указывает года. Например, выбраны следующие года: 2013 (документов организационного уровня – 3, корпоративного – 5, технологического - 8), 2014 (документов организационного уровня – 1, корпоративного – 8, технологического - 2). Таким образом, график имеет вид, представленный на рисунке (Рисунок 3**. [Отображение динамики подготовки](#page-51-0)  [количества регламентирующих документов по уровням](#page-51-0)**).

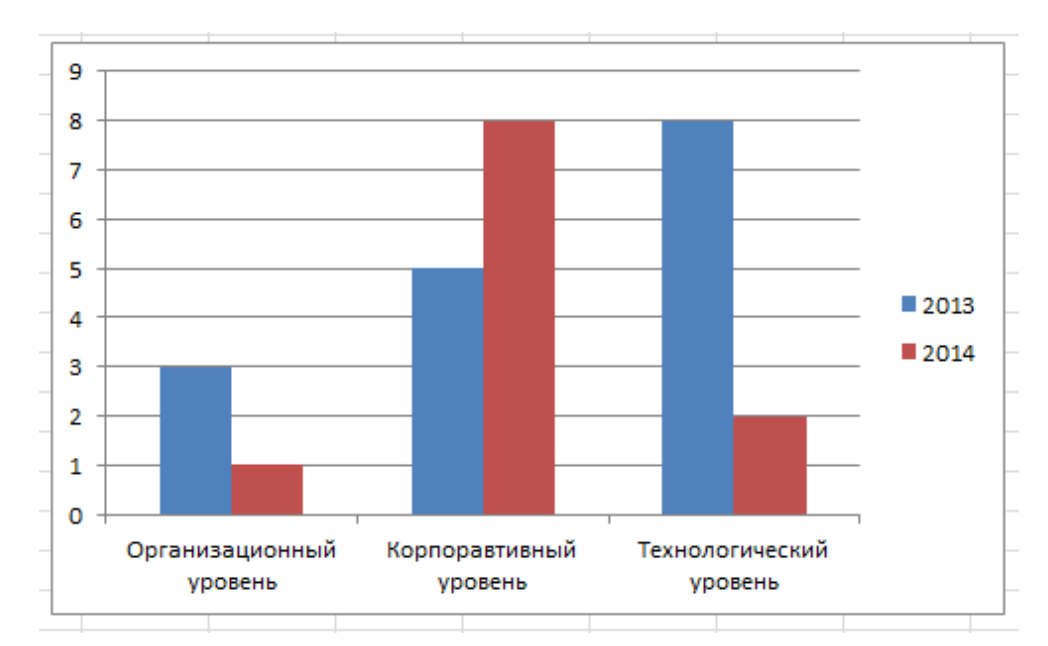

<span id="page-51-0"></span>**Рисунок 3. Отображение динамики подготовки количества регламентирующих документов по уровням**

Реализована возможность отображения динамики подготовки количества регламентирующих документов по областям в рамках каждого уровня за различные годы. Пользователь предварительно указывает годы для сравнения, а также области. Например, выбраны следующие года: 2013 и 2014 годы и выбраны, например, из списка областей Область 1, Область 2, Область 3. Таким образом, график имеет вид, представленный на рисунке (Рисунок 4**. [Отображение динамики подготовки количества](#page-52-0)  [регламентирующих документов по областям в рамках каждого уровня за различные](#page-52-0)  [годы](#page-52-0)**).

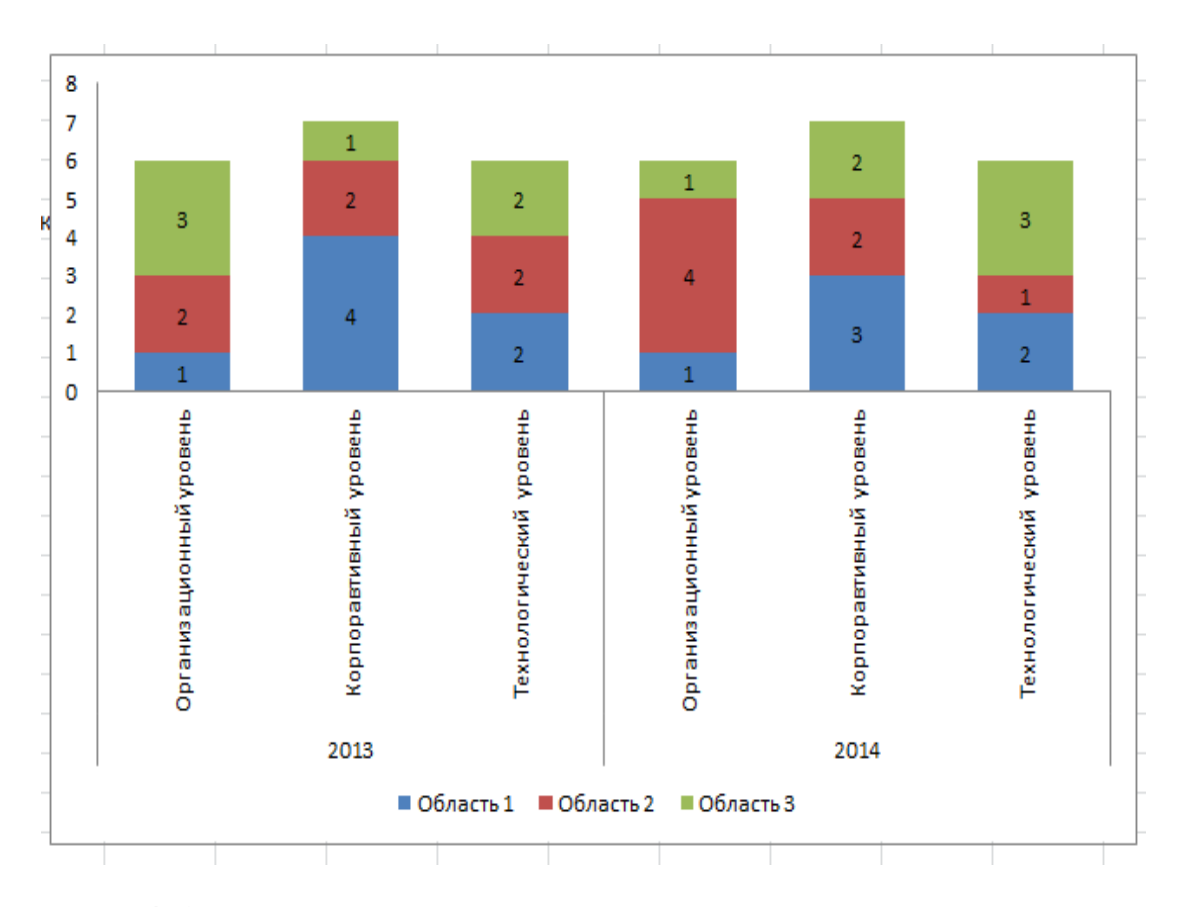

### <span id="page-52-0"></span>**Рисунок 4. Отображение динамики подготовки количества регламентирующих документов по областям в рамках каждого уровня за различные годы**

Реализована возможность отображения динамики подготовки количества регламентирующих документов в сравнении по областям за различные годы. Пользователь предварительно указывает годы для сравнения, а также области. Например, выбраны следующие года: 2013, 2014, 2015 и выбраны Область 1, Область 2, Область 3. Таким образом, график имеет вид, представленный на рисунке (Рисунок 5**. [Отображение](#page-53-0)  [динамики подготовки количества регламентирующих документов в сравнении по](#page-53-0)  [областям за различные годы](#page-53-0)**).

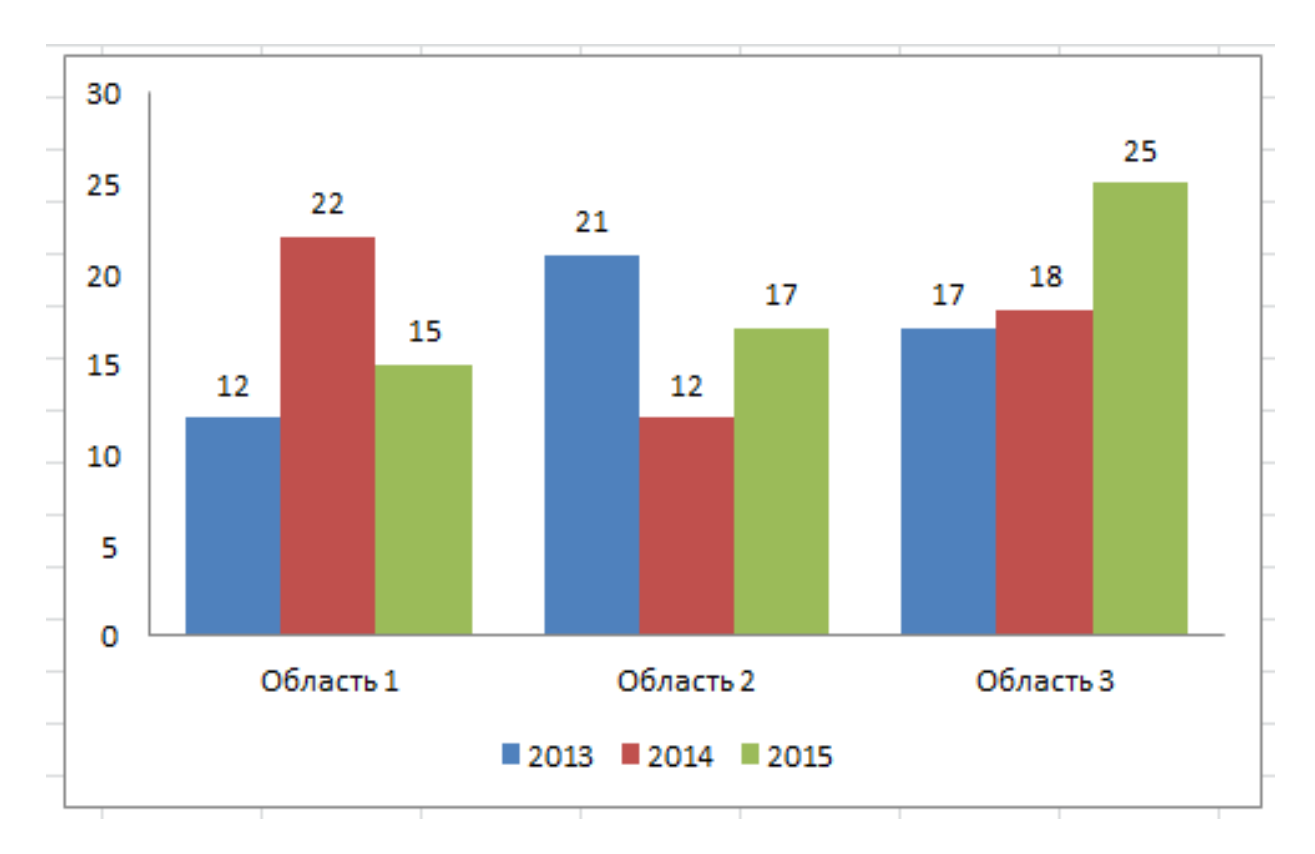

# <span id="page-53-0"></span>**Рисунок 5. Отображение динамики подготовки количества регламентирующих документов в сравнении по областям за различные годы**

#### **3.6.8.1.3. Программа регламентации**

### **3.6.8.1.3.1. Описание функциональности просмотра программ регламентаций**

Страница раздела «Программа регламентации» содержит следующие элементы:

- Наименование
- Тип документа.
- Область применения.
- Особенности разработки.
- Дата начала разработки.
- Дата разработки первой редакции.
- Дата утверждения.
- Ответственный исполнитель.
- Согласующие должностные лица.
- Привлекаемые эксперты.
- Полная стоимость, тыс. руб.
- Приоритет.
- Примечания/Действия.

#### Стадия реализации работ.

На странице со списком записей программ регламентирующих документов реализована возможность выгрузки программ регламентации в Excel-файл.

### **3.6.8.1.3.2. Описание функциональности добавления записи о программе регламентации**

При добавлении записи о программе регламентации открывается форма, содержащая следующие элементы:

- Поле «Наименование». Текстовое поле.
- Поле «Тип документа». Выпадающий список. Выбор из следующих вариантов:
	- o Стратегический документ.
	- o Политика.
	- o Концепция.
	- o Регламент/порядок.
	- o Положение (регламент верхнего уровня).
	- o Положение/регламент о группе, комиссии, совете.
	- o Инструкция.
	- o Правила.
	- o Методика.
	- o Реестры/классификаторы.
	- o Формат/шаблон.
- Поле «Область применения». Выпадающий список. Выбор из следующих вариантов:
	- o Техническое регулирование.
	- o Инновационная деятельность.
	- o Информатизация деятельности.
	- o Организация предпроектных работ.
	- o Проектирование.
	- o Организация закупочных процедур, подготовка и сопровождение концессионных, инвестиционных и операторских конкурсов.
- o Подготовка территории строительства, формирование полос отвода и придорожных полос.
- o Организация реконструкции и строительства а/д собственными силами.
- o Сопровождение заключенных концессионных, инвестиционных, соглашений на стадии строительства а/д.
- o Организация эксплуатации а/д собственными силами.
- o Сопровождение заключенных концессионных, инвестиционных, операторских соглашений на стадии эксплуатации а/д.
- o Сопровождение проектирования, создания, эксплуатации систем взимания платы и АСУДД.
- o Организация управления дорожным движением и сбором платы за проезд на а/д.
- o Управление имуществом и осуществление собственных видов деятельности ГК.
- o Проектное управление.
- o Стратегическое управление.
- o Корпоративное управление и организационное развитие.
- o Управление финансовой деятельностью.
- o Правовое сопровождение деятельности ГК.
- o Управление персоналом.
- o Управление страхованием.
- o Бухгалтерский учет.
- o Экологическое управление.
- o Внутренний контроль и аудит.
- o Управление внешними связями.
- o Обеспечение информационной и экономической безопасности.
- o Административно-хозяйственное обеспечение.
- o Инвестиционная политика и привлечение инвестиций.
- o Все.
- Поле «Особенности разработки». Многострочный текст.
- Поле «Дата начала разработки». Дата.
- Поле «Дата разработки первой редакции». Дата.
- Поле «Дата утверждения». Дата.
- Поле «Ответственный исполнитель». Выбор из списка департаментов/отделов. Реализована возможность выбора нескольких ответственных в виде департамента/отдела.
- Поле «Согласующие должностные лица». Текстовое поле.
- Поле «Привлекаемые эксперты». Текстовое поле.
- Поле «Полная стоимость, тыс. руб.». Текстовое поле.
- Поле «Приоритет». Выпадающий список. Выбор из следующих вариантов:
	- o Высокий.
	- o Средний.
	- o Низкий.
- Поле «Примечания/Действия». Многострочный текст.
- Поле «Стадия реализации работ». Выпадающий список. Выбор из следующих вариантов:
	- o Выполнено.
	- o Срок разработки не наступил.
	- o В работе.
	- o Подготовлен проект.
	- o На согласовании.
	- o Нет данных.
	- o Отставание по срокам.
	- o Не начато.
	- o В работе (с отставанием).
	- o Подготовлен проект (с отставанием).
	- o На согласовании (с отставанием).

В зависимости от указанного статуса в поле «Стадии реализации» рядом с записью о документе отображаются цветовые индикаторы:

- Зеленый Выполнено, Срок разработки не наступил, В работе, Подготовлен проект, На согласовании.
- Желтый В работе (с отставанием), Подготовлен проект (с отставанием), На согласовании (с отставанием).
- Красный Нет данных, Отставание по срокам, Не начато.

Реализована возможность фильтрации записей в списке в зависимости от области применения.

Напротив каждой записи добавлена кнопка, при нажатии на которую открывается форма в виде почтового сообщения, где в поле «Кому» указан директор департамента на основе поля записи «Ответственный департамент», а тело письма содержит наименование документа, дату разработки первой редакции и дату утверждения. Информационное сообщение согласуется отдельно на этапе опытной эксплуатации.

#### **3.6.8.1.4. Описание карты регламентирующих документов**

На странице «Карта регламентирующих документов» расположены ссылки на загрузку двух файлов в формате Excel:

- Основные области деятельности.
- Корпоративные области деятельности.

«Основные области деятельности» и «Корпоративные области деятельности» консолидируют данные из «Реестра регламентирующих документов» и «Программы регламентации».

На основе установленных атрибутов записей в списке «Реестр регламентирующих документов» и списке «Программа регламентации» формируются карты регламентации в формате Excel.

#### **3.6.8.1.4.1. Правила формирования карт регламентации**

Формулировка «Карта регламентирующих документов Государственной компании «Российские автомобильные дороги» (КАК ЕСТЬ). Основные области деятельности (по состоянию на ММ.ГГГГ)» является постоянной, где ММ.ГГГГ - дата загрузки файла «Основные области деятельности».

Блок «Статус документов в карте регламентации» содержит статичные наименования статусов, выделенные цветом:

- Разработан зеленый.
- Разрабатывается/ актуализируется/Заявлен к разработке подразделениями ГК/ проект – светло-зеленый.

58

Для файла «Основные области деятельности» строки 4-5 содержат следующие значения, на основе отдельного справочника, который также является источником данных как для поля «Область» в форме создания новой записи в «Реестр регламентирующих документов», так и для поля «Область применения» в форме создания новой записи в «Программе регламентации»:

- Техническое регулирование.
- Инновационная деятельность.
- Информатизация деятельности.
- Организация предпроектных работ.
- Проектирование.
- Организация закупочных процедур, подготовка и сопровождение концессионных, инвестиционных и операторских конкурсов.
- Подготовка территории строительства, формирование полос отвода и придорожных полос.
- Организация реконструкции и строительства а/д собственными силами.
- Сопровождение заключенных концессионных, инвестиционных, соглашений на стадии строительства а/д.
- Организация эксплуатации а/д собственными силами.
- Сопровождение заключенных концессионных, инвестиционных, операторских соглашений на стадии эксплуатации а/д.
- Сопровождение проектирования, создания, эксплуатации систем взимания платы и АСУДД.
- Организация управления дорожным движением и сбором платы за проезд на а/д.
- Управление имуществом и осуществление собственных видов деятельности ГК.
- Проектное управление.
- Экологическое управление.
- Инвестиционная политика и привлечение инвестиций.

Для файла «Корпоративные области деятельности» строки 4-5 содержат следующие значения, на основе отдельного справочника, который также является источником данных как для поля «Область» в форме создания новой записи в «Реестр регламентирующих документов», так и для поля «Область применения» в форме создания новой записи в «Программе регламентации»:

- Стратегическое управление.
- Корпоративное управление и организационное развитие.
- Управление финансовой деятельностью.
- Правовое сопровождение деятельности ГК.
- Управление персоналом.
- Управление страхованием.
- Бухгалтерский учет.
- Внутренний контроль и аудит.
- Управление внешними связями.
- Обеспечение информационной и экономической безопасности.
- Административно-хозяйственное обеспечение.
- Инвестиционная политика и привлечение инвестиций.

Столбцы B, C, D содержат информацию, относящуюся к уровням управления, в частности:

- Столбец B наименование уровней управления аналогично значениям поля «Уровень» в форме создания новой записи в «Реестр регламентирующих документов».
- Столбец C статические данные:
	- o Для «Корпоративного уровня» формулировки «Определяет миссию, стратегическое видение, цели, задачи, принципы деятельности ГК», «Определяет цели, задачи, требования к области деятельности».
	- o Для «Организационного уровня» формулировку «Определяет набор инструментов, необходимых для организации процессов в виде регламентирующих документов».
	- o Для «Технологического уровня» формулировку «Определяет (описывает) инструменты, необходимые для реализации процессов».
- Столбец D наименование типов деятельности согласно значениям поля «Тип» в форме создания новой записи в «Реестр регламентирующих документов». Наименования документов попадают в соответствующие строки для типов деятельности на основе следующих сопоставлений:
	- o Стратегия ГК (строка в карте регламентации, так и далее ниже):
- Стратегический документ (значение в поле «Тип» у записи в реестре регламентирующих документов, так и далее ниже).
- Концепция.
- o Функциональные стратегии и/или долгосрочные программы и/или политики:
	- Политика.
- o Положения о системах управления (регламенты верхнего уровня):
	- Положение (регламент верхнего уровня).
- o Положения о временных группах, экспертных советах, комитетах:
	- Положение/регламент о группе, комиссии, совете.
- o Регламенты, порядки (детальные/процедурные регламенты):
	- Регламент/порядок.
- o Методики и инструкции:
	- Инструкция.
	- Методика.
	- Правила.
- o Реестры и классификаторы:
	- Реестры/классификаторы.
- o Типовые шаблоны и форматы:
	- Формат/шаблон.

При формировании Excel-файла ячейки содержат ссылку на документ в виде наименования файла из списка «Реестр регламентирующих документов» и окрашены в зеленый цвет (то есть документ имеет статус «Утвержден»). Записи с иными статусами из списка «Реестр регламентирующих документов» в карту регламентирующих документов не попадают.

При формировании Excel-файла ячейки окрашиваются в светло-зеленый цвет и не содержат ссылок на документ, а только наименования документов из списка «Программа регламентации», имеющих в данном списке все статусы, кроме «Выполнено».

Документы, имеющие статус «Утративший силу» в списке «Реестр регламентирующих документов» не отображаются ни в одной из карт регламентирующих документов.

В случае указания значения «Все» в поле «Область» и в поле «Тип» - «Стратегический документ» или «Политика», наименование документа растянуто на все

области деятельности как в файле «Основные области деятельности», так и в файле «Корпоративные области деятельности».

#### **3.6.8.1.5. Описание единого глоссария**

Страница раздела «Единый глоссарий» содержит следующие элементы:

- Наименование термина.
- Определение.
- Направление деятельности.
- Сокращение (если есть).
- Источник (если есть).

Для списка терминов и определений в едином глоссарии реализована возможность сортировки терминов по направлениям деятельности и поиска терминов по ключевым словам.

Реализована возможность загрузки набора новых и измененных терминов и определений в Единый глоссарий для добавления и перезаписи имеющихся терминов в списке с предварительным подтверждением пользователя об изменении в списке.

В рамках группировки по направлениям деятельности термины отсортированы по алфавиту.

Реализована возможность отображения всех терминов по алфавиту, а также направлениям деятельности.

### **3.6.8.1.5.1. Описание функциональности добавления записей в Единый глоссарий**

При добавлении записи в Единый глоссарий открывается форма, содержащая следующие элементы:

- Поле «Наименование термина». Текстовое поле. Требует обязательного заполнения.
- Поле «Определение». Многострочное текстовое поле с возможностью форматирования. Требует обязательного заполнения.
- Поле «Направление деятельности». Выпадающий список. Требует обязательного заполнения. Выбор из следующих вариантов:
	- o Техническое регулирование.
	- o Инновационная деятельность.
	- o Информатизация деятельности.
	- o Организация предпроектных работ.
	- o Проектирование.
- o Организация закупочных процедур, подготовка и сопровождение концессионных, инвестиционных и операторских конкурсов.
- o Подготовка территории строительства, формирование полос отвода и придорожных полос.
- o Организация реконструкции и строительства а/д собственными силами.
- o Сопровождение заключенных концессионных, инвестиционных, соглашений на стадии строительства а/д.
- o Организация эксплуатации а/д собственными силами.
- o Сопровождение заключенных концессионных, инвестиционных, операторских соглашений на стадии эксплуатации а/д.
- o Сопровождение проектирования, создания, эксплуатации систем взимания платы и АСУДД.
- o Организация управления дорожным движением и сбором платы за проезд на а/д.
- o Управление имуществом и осуществление собственных видов деятельности ГК.
- o Проектное управление.
- o Стратегическое управление.
- o Корпоративное управление и организационное развитие.
- o Управление финансовой деятельностью.
- o Правовое сопровождение деятельности ГК.
- o Управление персоналом.
- o Управление страхованием.
- o Бухгалтерский учет.
- o Экологическое управление.
- o Внутренний контроль и аудит.
- o Управление внешними связями.
- o Обеспечение информационной и экономической безопасности.
- o Административно-хозяйственное обеспечение.
- o Инвестиционная политика и привлечение инвестиций.
- o Все.
- Поле «Сокращение». Текстовое поле. Не требует обязательного заполнения.
- Поле «Источник». Текстовое поле. Не требует обязательного заполнения.

#### **3.6.9. Описание модуля «Юридическое обеспечение деятельности»**

# **3.6.9.1. Описание функциональности модуля «Юридическое обеспечение деятельности»**

#### **3.6.9.1.1. Общее описание**

При переходе в модуль «Юридическое обеспечение деятельности» реализована возможность просмотра следующих списков:

- Реестр банковских гарантий.
- Реестр судебных дел.
- Реестр претензий.
- Паспорт контрагентов.
- Основные законы/подзаконные акты.
- Реестр договоров страхования.
- Реестр договоров по сопровождению банковского счета.

### **3.6.9.1.2. Описание функциональности просмотра записей в реестре банковских гарантий**

При нажатии на реестр банковских гарантий открывается форма, состоящая из следующих элементов:

- Реквизиты основного договора (№, дата).
- Предмет основного договора.
- Контрагент (Подрядчик/Исполнитель).
- Реквизиты БГ (№, дата).
- Гарант/получатель.
- Сумма обеспечения.
- Срок действия БГ.
- Изменения

Реализована возможность скрывать записи о банковских гарантиях для общего пользования.

Реализована возможность добавлять новые атрибуты записи о БГ при условии предоставления новой БГ по основному договору.

Реализована возможность поиска по атрибутам БГ.

### **3.6.9.1.3. Описание функциональности добавления записей в реестр банковских гарантий**

При добавлении записи в реестр банковских гарантий открывается форма, содержащая следующие элементы:

- Поле «Реквизиты основного договора (№, дата)». Текстовое поле. Требует обязательного заполнения.
- Поле «Предмет основного договора». Текстовое поле. Требует обязательного заполнения.
- Поле «Контрагент (Подрядчик/Исполнитель)». Текстовое поле. Реализована возможность выбора из уже введенных вариантов. Требует обязательного заполнения.
- Поле «Реквизиты БГ (№, дата)». Текстовое поле. Реализована возможность прикрепления набора документов. Требует обязательного заполнения.
- Поле «Гарант/Получатель». Текстовое поле. Реализована возможность выбора из уже введенных вариантов. Требует обязательного заполнения.
- Поле «Сумма обеспечения». Числовое поле. Требует обязательного заполнения.
- Поле «Срок действия БГ». Формат дата. Требует обязательного заполнения.
- Поле «Изменения». Реализована возможность прикрепления набора документов. Не требует обязательного заполнения.

# **3.6.9.1.4. Описание функциональности просмотра записей в реестре судебных дел**

При нажатии на реестр судебных дел открывается форма, состоящая из следующих элементов:

- Истец (заявитель).
- Ответчик (заинтересованное лицо).
- $\bullet$  3-е лицо.
- Дата (получения, направления в суд).
- $\bullet$  Прелмет.
- Размер основного требования (долга, убытков, н/обогащения и т.п.).
- Размер неустойки,  $\%$  (руб.).
- $\bullet$  *H* Toro (руб.).
- Судебные расходы (в т.ч. г/п), оплаченные Компанией (руб.).
- Производство в суде первой инстанции:
	- o № дела; наименование суда (общей юрисдикции, третейского).
	- o Дата события, результат.
	- o Взыскано (по денежным требованиям) основного требования (долга, убытков, н/обогащения, т.п.).
	- o Взыскано (по денежным требованиям) неустойка, % (руб.).
	- o Взыскано итого (руб.).
	- o Судебные расходы (в т.ч. г/п) взысканные (присужденные к возмещению) (руб.).
- Производство в суде апелляционной инстанции:
	- o Наименование суда, дата события, результат.
	- o Взыскано (заполняется при изменении решения) основного требования (долга, убытков, н/обогащения, т.п).
	- o Взыскано (заполняется при изменении решения) неустойка, % (руб.).
	- o Взыскано итого (руб.).
	- o Судебные расходы (в т.ч. г/п) взысканные (присужденные к возмещению) (руб.).
- Производство в суде кассационной инстанции:
	- o Наименование суда, дата события, результат.
	- o Взыскано (заполняется при изменении решения) основного требования (долга, убытков, н/обогащения, т.п).
	- o Взыскано (заполняется при изменении решения) неустойка, % (руб.).
	- o Взыскано итого (руб.).
	- o Судебные расходы (в т.ч. г/п) взысканные (присужденные к возмещению) (руб.).
- Производство в суде надзорной инстанции:
	- o Наименование суда, дата события, результат.
	- o Взыскано (заполняется при изменении решения) основного требования (долга, убытков, н/обогащения, т.п).
	- o Взыскано (заполняется при изменении решения) неустойка, % (руб.).
	- o Взыскано итого (руб.).
	- o Судебные расходы (в т.ч. г/п) взысканные (присужденные к возмещению) (руб.).
- Исполнительное производство (№, дата ИД).
- Примечание (дата судебного заседания).

### **3.6.9.1.5. Описание функциональности добавления записей в реестр судебных дел**

При добавлении записей в реестр судебных дел открывается форма, содержащая следующие элементы:

- Поле «Истец (заявитель)». Текстовое поле. Реализована возможность выбора из уже введенных вариантов. Требует обязательного заполнения.
- Поле «Ответчик (заинтересованное лицо)». Текстовое поле. Реализована возможность выбора из уже введенных вариантов. Требует обязательного заполнения.
- Поле «3-е лицо». Текстовое поле. Реализована возможность выбора из уже введенных вариантов. Требует обязательного заполнения.
- Поле «Дата (получения, направления в суд)». Формат дата. Требует обязательного согласования.
- Поле «Предмет». Многострочное текстовое поле. Требует обязательного согласования.
- Поле «Размер основного требования (долга, убытков, н/обогащения и т.п.)». Числовое поле. Требует обязательного согласования.
- Поле «Размер неустойки, % (руб.)». Числовое поле. Требует обязательного согласования.
- Поле «Итого (руб.)». Вычисляется автоматически как сумма полей «Размер основного требования (долга, убытков, н/обогащения и т.п.)» и «Размер неустойки,  $%$  (руб.)».
- Поле «Судебные расходы (в т.ч. г/п), оплаченные Компанией (руб.)». Числовое поле. Требует обязательного заполнения.
- Блок «Производство в суде первой инстанции». Заполняется в обязательном порядке и содержать следующий набор полей:
	- o Поле «№ дела; наименование суда (общей юрисдикции, третейского)». Текстовое поле. Реализована возможность прикрепления набора документов. Требует обязательного заполнения.
	- o Поле «Дата события, результат». Многострочное текстовое поле. Требует обязательного заполнения.
	- o Поле «Взыскано (по денежным требованиям) основного требования (долга, убытков, н/обогащения, т.п.)». Числовое поле. Требует обязательного заполнения.
- o Поле «Взыскано (по денежным требованиям) неустойка, % (руб.)». Числовое поле. Требует обязательного заполнения.
- o Поле «Взыскано итого (руб.)». Вычисляется автоматически как сумма полей «Взыскано (по денежным требованиям) основного требования (долга, убытков, н/обогащения, т.п.)» и «Взыскано (по денежным требованиям) неустойка, % (руб.)».
- o «Судебные расходы (в т.ч. г/п) взысканные (присужденные к возмещению) (руб.)». Числовое поле. Требует обязательного заполнения.
- Блок «Производство в суде апелляционной инстанции». Заполняется при необходимости:
	- o Поле «№ дела; наименование суда (общей юрисдикции, третейского)». Текстовое поле. Реализована возможность прикрепления набора документов. Не требует обязательного заполнения.
	- o Поле «Дата события, результат». Многострочное текстовое поле. Не требует обязательного заполнения.
	- o Поле «Взыскано (заполняется при изменении решения) основного требования (долга, убытков, н/обогащения, т.п.)». Числовое поле. Не требует обязательного заполнения.
	- o Поле «Взыскано (по денежным требованиям) неустойка, % (руб.)». Числовое поле. Не требует обязательного заполнения.
	- o Поле «Взыскано итого (руб.)». Вычисляется автоматически как сумма полей «Взыскано (заполняется при изменении решения) основного требования (долга, убытков, н/обогащения, т.п.)» и «Взыскано (заполняется при изменении решения) неустойка, % (руб.)».
	- o «Судебные расходы (в т.ч. г/п) взысканные (присужденные к возмещению) (руб.)». Числовое поле. Не требует обязательного заполнения.
- Блок «Производство в суде кассационной инстанции». Заполняется при необходимости:
	- o Поле «№ дела; наименование суда (общей юрисдикции, третейского)». Текстовое поле. Реализована возможность прикрепления набора документов. Не требует обязательного заполнения.
	- o Поле «Дата события, результат». Многострочное текстовое поле. Не требует обязательного заполнения.
	- o Поле «Взыскано (заполняется при изменении решения) основного требования (долга, убытков, н/обогащения, т.п.)». Числовое поле. Не

требует обязательного заполнения.

- o Поле «Взыскано (по денежным требованиям) неустойка, % (руб.)». Числовое поле. Не требует обязательного заполнения.
- o Поле «Взыскано итого (руб.)». Вычисляется автоматически как сумма полей «Взыскано (заполняется при изменении решения) основного требования (долга, убытков, н/обогащения, т.п.)» и «Взыскано (заполняется при изменении решения) неустойка, % (руб.)».
- o «Судебные расходы (в т.ч. г/п) взысканные (присужденные к возмещению) (руб.)». Числовое поле. Не требует обязательного заполнения.
- Блок «Производство в суде надзорной инстанции». Заполняется при необходимости:
	- o Поле «№ дела; наименование суда (общей юрисдикции, третейского)». Текстовое поле. Реализована возможность прикрепления набора документов. Не требует обязательного заполнения.
	- o Поле «Дата события, результат». Многострочное текстовое поле. Не требует обязательного заполнения.
	- o Поле «Взыскано (заполняется при изменении решения) основного требования (долга, убытков, н/обогащения, т.п.)». Числовое поле. Не требует обязательного заполнения.
	- o Поле «Взыскано (по денежным требованиям) неустойка, % (руб.)». Числовое поле. Не требует обязательного заполнения.
	- o Поле «Взыскано итого (руб.)». Вычисляется автоматически как сумма полей «Взыскано (заполняется при изменении решения) основного требования (долга, убытков, н/обогащения, т.п.)» и «Взыскано (заполняется при изменении решения) неустойка, % (руб.)».
	- o «Судебные расходы (в т.ч. г/п) взысканные (присужденные к возмещению) (руб.)». Числовое поле. Не требует обязательного заполнения.
- Поле «Исполнительное производство (№, дата ИД)». Многострочное текстовое поле. Реализована возможность добавления набора документов. Не требует обязательного согласования.
- Поле «Примечание (дата судебного заседания)». Многострочное текстовое поле. Не требует обязательного согласования.

### **3.6.9.1.6. Описание функциональности просмотра записей в реестре претензий**

При нажатии на реестр претензий открывается форма, состоящая из следующих элементов:

- Наименование контрагента, ОГРН.
- №, дата договора (сделки).
- Вид нарушения.
- Содержание требования.
- Размер требования.
- Возражения (дата, №).
- Размер выплат.
- Дата выплаты, № платежного поручения.
- Результат претензионной работы.
- № дела возможность указать ссылку на номер дела.
- Подразделение-исполнитель.
- Ответственный в ЮД.

### **3.6.9.1.7. Описание функциональности добавления записей в реестр претензий**

При добавлении записей в реестр претензий открывается форма, содержащая следующие элементы:

- Поле «Наименование контрагента, ОГРН». Текстовое поле. Реализована возможность выбора из уже введенных вариантов. Требует обязательного заполнения.
- Поле «№, дата договора (сделки)». Текстовое поле. Требует обязательного заполнения.
- Поле «Вид нарушения». Текстовое поле. Реализована возможность выбора из уже введенных вариантов. Требует обязательного заполнения.
- Поле «Содержание требования». Многострочное текстовое поле. Требует обязательного заполнения.
- Поле «Размер требования». Текстовое поле. Требует обязательного заполнения.
- Поле «Возражения (дата, №)». Текстовое поле. Требует обязательного заполнения.
- Поле «Размер выплат». Текстовое поле. Требует обязательного заполнения.
- Поле «Дата выплаты, № платежного поручения». Текстовое поле. Требует обязательного заполнения.
- Поле «Результат претензионной работы». Многострочное текстовое поле. Требует обязательного заполнения.
- Поле «№ дела» Реализована возможность указать ссылку на номер дела.
- Поле «Подразделение-исполнитель». Выбор из списка департаментов с возможностью указания нескольких значений. Требует обязательного заполнения.
- Поле «Ответственный в ЮД». Выбор из списка сотрудников. Требует обязательного заполнения.

Реализована возможность прикрепления документов.

### **3.6.9.1.8. Описание функциональности просмотра записей в Паспортах контрагентов**

При нажатии на Паспорт контрагентов открывается форма, состоящая из следующих элементов:

- Форма собственности.
- Наименование.
- ОГРН.
- $\bullet$   $WHH$

### **3.6.9.1.9. Описание функциональности добавления записей в Паспорт контрагентов**

При добавлении записей в Паспорт контрагентов открывается форма, содержащая следующие элементы:

- Поле «Форма собственности». Текстовое поле. Требует обязательного заполнения.
- Поле «Наименование». Текстовое поле. Требует обязательного заполнения.
- Поле «ОГРН». Текстовое поле. Требует обязательного заполнения.
- Поле «ИНН». Текстовое поле. Требует обязательного заполнения. Реализована возможность поиска по атрибутам контрагентам.

Реализована возможность прикрепления набора документов к записи о контрагенте.

# **3.6.9.1.10. Описание функциональности просмотра записей в список «Основные законы/подзаконные акты» для Государственной компании**

При нажатии на список «Основные законы/подзаконные акты» для Государственной компании открывается форма, состоящая из следующих элементов:

- Наименование.
- Номер.
- Дата.

# **3.6.9.1.11. Описание функциональности добавления записей в список «Основные законы/подзаконные акты» для Государственной компании**

При добавлении записей в список «Основные законы/подзаконные акты» открывается форма, содержащая следующие элементы:

- Поле «Наименование». Текстовое поле. Требует обязательного заполнения.
- Поле «Номер». Текстовое поле. Требует обязательного заполнения.
- Поле «Дата». Текстовое поле. Требует обязательного заполнения.

Реализована возможность прикрепления набора документов к записи о законе/подзаконном акте.

# **3.6.9.1.12. Описание функциональности просмотра записей в реестре договоров страхования**

При нажатии на реестр договоров страхования открывается форма, состоящая из следующих элементов:

- Реквизиты основного договора.
- Предмет основного договора.
- Подрядчик/исполнитель.
- Реквизиты договора страхования.
- Страховщик.
- Страховые риски:
	- o Наименование риска.
	- o Страховая сумма.
	- o Страховая премия.
- Сумма всех страховых сумм по введенным рискам.
- Сумма всех страховых премий по введенным рискам.
- Дата начала страхования.
- Дата окончания страхования.
- $\bullet$  Отбор.
- Дополнительные соглашения.

### **3.6.9.1.13. Описание функциональности добавления записей в реестр договоров страхования**

При добавлении записей в реестр договоров страхования открывается форма, содержащая следующие элементы:
- Поле «Реквизиты основного договора». Текстовое поле. Требует обязательного заполнения.
- Поле «Предмет основного договора». Выбор значений из соответствующего справочника. Требует обязательного заполнения.
- Поле «Подрядчик/исполнитель». Выбор значений из соответствующего справочника. Требует обязательного заполнения.
- Поле «Реквизиты договора страхования». Текстовое поле. Требует обязательного заполнения.
- Поле «Страховщик». Реализована возможность выбора из уже введенных вариантов. Требует обязательного заполнения.
- Блок «Страховые риски». Реализована возможность заполнения следующего набора записей:
	- o Поле «Наименование риска». Текстовое поле. Не требует обязательного заполнения.
	- o Поле «Страховая сумма». Числовое поле. Не требует обязательного заполнения.
	- o Поле «Страховая премия». Числовое поле. Не требует обязательного заполнения.
- Поле «Сумма всех страховых сумм по введенным рискам». Вычисляется автоматически как сумма всех заполненных полей «Страховая сумма».
- Поле «Сумма всех страховых премий по введенным рискам». Вычисляется автоматически как сумма всех заполненных полей «Страховая премия».
- Поле «Дата начала страхования». Формат дата. Требует обязательного заполнения.
- Поле «Дата окончания страхования». Формат дата. Требует обязательного заполнения.
- Поле «Отбор». Выбор из вариантов да/нет. Требует обязательного заполнения.
- Поле «Дополнительные соглашения». Реализована возможность прикрепления набора документов.

Реализована возможность добавлять новые атрибуты записи о договоре страхования при условии изменения договора при помощи дополнительного соглашения.

Реализована возможность поиска по атрибутам.

**3.6.9.1.14. Описание функциональности просмотра записей в реестре договоров по сопровождению банковского счета**

При нажатии на реестре договоров по сопровождению банковского счета открывается форма, состоящая из следующих элементов:

- Реквизиты основного договора.
- Предмет основного договора.
- Подрядчик/исполнитель.
- Реквизиты договора банковского сопровождения (номер, дата).
- Банк.
- Дата начала сопровождения.
- Дата окончания сопровождения.
- Дополнительные соглашения.

## **3.6.9.1.15. Описание функциональности добавления записей в реестр договоров по сопровождению банковского счета**

При добавлении записей в реестр договоров по сопровождению банковского счета открывается форма, содержащая следующие элементы:

- Поле «Реквизиты основного договора». Текстовое поле. Требует обязательного заполнения.
- Поле «Предмет основного договора». Выбор значений из соответствующего справочника. Требует обязательного заполнения.
- Поле «Подрядчик/исполнитель». Выбор значений из соответствующего справочника. Требует обязательного заполнения.
- Поле «Реквизиты договора банковского сопровождения (номер, дата)». Реализована возможность загрузить набор документов.
- Поле «Банк». Текстовое поле. Реализована возможность выбора из уже введенных вариантов. Требует обязательного заполнения.
- Поле «Дата начала сопровождения». Числовое поле. Требует обязательного заполнения.
- Поле «Дата окончания сопровождения». Числовое поле. Требует обязательного заполнения.
- Поле «Дополнительные соглашения». Реализована возможность загрузить набор документов.

Реализована возможность добавлять новые атрибуты записи о договоре банковского сопровождения при условии заключения нового договора банковского сопровождения.

Реализована возможность поиска по атрибутам.

#### **3.6.10. Описание модуля «Экран управления проектами»**

## **3.6.10.1. Описание функциональности модуля «Экран управления проектами»**

В рамках модуля «Экран управления проектами» реализована возможность добавлять, редактировать и просматривать информацию о проекте. Проект содержит следующую информацию:

- Наименование проекта.
- Километры ввода в эксплуатацию, км.
- Протяженность платных участков, км.
- Организационно-правовая форма
- Общая стоимость, млн. руб.
- Объем внебюджетных средств, млн. руб.

При нажатии на наименование проекта открывается карточка проекта, содержащая подробную информацию о проекте:

- Подробная информация о проекте.
- Процент выполнения проекта.
- Прогресс выполнения проекта за каждый месяц.

Также реализована возможность указания статуса проекта и определение хода выполнения проекта по контрольным вехам. Список возможных контрольных вех проекта:

- Предпроектная стадия:
	- o месяц начала проведения конкурса;
	- o месяц заключения договора;
	- o месяц окончания работ по договору.
- Проектная стадия:
	- o месяц начала проведения конкурса (если в комплексе с предпроектом, то даты по реперным точкам по стадиям совпадают);
	- o месяц заключения договора (если в комплексе с предпроектом, то даты по реперным точкам по стадиям совпадают);
	- o месяц получение положительного заключения ФАУ «Главгосэкспертиза России»;
	- o месяц выпуска распоряжения правительства Российской Федерации об

эксплуатации участка на платной основе.

- Стадия проведения конкурса:
	- o месяц начала проведения конкурса на выбор консультанта;
	- o месяц выпуска распоряжения правительства РФ о проведении концессионного конкурса;
	- o месяц согласования конкурсной документации и проекта концессионного соглашения с заинтересованными органами исполнительной власти Российской Федерации;
	- o месяц утверждения конкурсной документации и проекта концессионного соглашения наблюдательным советом Государственной компании;
	- o месяц начала проведения конкурса по заключению основного соглашения (предварительный отбор);
	- o месяц начала проведения конкурса по заключению основного соглашения (второй этап);
	- o месяц одобрения крупной сделки по заключению концессионного соглашения наблюдательным советом Государственной компании;
	- o месяц заключения концессионного соглашения;
	- o месяц финансового закрытия соглашения.
- Стадия подготовки документации по планировке территории строительства:
	- o месяц утверждения ТЗ Федеральным дорожным агентством;
	- o месяц начала проведения конкурса (если в комплексе с предпроектом или проектом, то даты по реперным точкам по стадиям совпадают);
	- o месяц заключения договора (если в комплексе с предпроектом или проектом, то даты по реперным точкам по стадиям совпадают);
	- o месяц готовности проекта планировки;
	- o месяц готовности проекта межевания;
	- o месяц утверждения документации по планировке территории Федеральным дорожным агентством.
- Стадия земельно-кадастровых работ:
	- o месяц начала проведения конкурса (если в комплексе с предпроектом или проектом, то даты по реперным точкам по стадиям совпадают);
	- o месяц заключения договора (если в комплексе с предпроектом или проектом, то даты по реперным точкам по стадиям совпадают);
	- o месяц постановки последнего земельного участка, необходимого для реализации проекта, на кадастровый учет;
- o месяц принятия Федеральным дорожным агентством решения об изъятии последнего земельного участка, необходимого для реализации проекта;
- o месяц изъятия последнего земельного участка, необходимого для реализации проекта, в собственность Российской Федерации;
- o месяц перевода последнего земельного участка, необходимого для реализации проекта, в категорию земель транспорта;
- o месяц оформления прав аренды Государственной компании на последний земельный участок, необходимый для реализации проекта;
- o месяц передачи последнего участка в субаренду (или иное) исполнителю по подготовке территории.
- Стадия подготовки территории:
	- o месяц получения разрешения на строительство;
	- o месяц одобрения крупной сделки по заключению договора наблюдательным советом Государственной компании;
	- o месяц получения разрешения на строительство;
	- o месяц начала проведения конкурса;
	- o месяц заключения договора;
	- o месяц окончания работ по договору.
- Стадия строительства (реконструкции или комплексного обустройства):
	- o месяц начала производства работ (может совпадать с датой финансового закрытия соглашения, если отсутствует иная информация);
	- o месяц окончания производства работ (по календарному графику выполнения работ);
	- o месяц утверждения акта приемочной комиссии;
	- o месяц получения в Ростехнадзоре заключения о соответствии (ЗОС);
	- o месяц получения разрешения Федерального дорожного агентства на ввод объекта в эксплуатацию.
- Ввод объекта в эксплуатацию (является реперной точкой, определяется датой разрешения на ввод объекта в эксплуатацию):
	- o постановка на государственный учет в Росреестре.
- Ввод объекта в эксплуатацию на платной основе:
	- o месяц принятия нормативного акта ГК о вводе.

## **3.6.11. Описание модуля «Узлы структурных подразделений компании»**

77

#### **3.6.11.1. Описание функциональности модуля «Узлы**

#### **структурных подразделений компании»**

В рамках модуля «Узлы структурных подразделений компании» реализованы отдельные узлы для следующих подразделений, предназначенные для структурирования и хранения документов подразделений, организации рабочей области для совместной работы сотрудников:

- департамент корпоративного развития;
- юридический департамент;
- инвестиционный департамент;
- департамент управления персоналом.

В рамках данного модуля реализованы следующие базовые возможности:

- Ведение и просмотр календаря событий подразделений. Данная возможность реализовывается через следующие элементы Системы:
	- o Календарь мероприятий отдельных функциональных подразделений представляет собой страницу с перечнем мероприятий, структурированных по датам в виде календаря. При выборе определенного мероприятия раскрывается карточка мероприятия для просмотра. Календарь отображает мероприятия следующих типов:
		- собрания;
		- обучения;
		- общекорпоративные культурные мероприятия;
		- иные мероприятия.
	- o Карточка мероприятия представляет собой описание свойств мероприятий.
- Получение общего доступа к библиотеке материалов отдельных функциональных подразделений. Получение общего доступа к библиотеке реализовывается через следующие элементы Системы:
	- o Библиотека узла подразделения для публикации и рассылки материалов различных форматов.
	- o Карточка материала с описанием свойств материала.

Должна быть предусмотрена возможность создания типовых узлов структурного подразделения для департамента, филиала, территориального управления.

### **3.6.12. Описание модуля «Личный кабинет»**

# **3.6.12.1. Описание функциональности модуля «Личный**

#### **кабинет»**

Каждый авторизованный пользователь на Портале имеет возможность зайти в Личный кабинет из любого раздела Портала при помощи нажатия на ФИО в правой верхней части интерфейса страницы Портала и кнопки «Обо мне».

При нажатии на кнопку «Обо мне» открывается главная страница Личного кабинета со сводной информацией о действиях пользователя и следующими элементами управления:

• Канал новостей.

На странице «Канал новостей» отображается информация о действиях других пользователей Портала, об изменениях на сайтах и в документах, на которые подписан пользователь.

Сведения обо мне.

На странице «Сведения обо мне» отображается информация о пользователе с возможностью настройки видимости полей для других пользователей.

Для каждого пользователя реализована возможность устанавливать атрибут неотображения года рождения в карточке работника и календаре дней рождений, при этом отображаются число и месяц рождения.

• Мои полписки.

На странице «Мои подписки» отображается список разделов Портала, на которые подписан пользователь с возможностью удаления разделов.

 $\bullet$  Mou коллеги

На странице «Мои коллеги» отображается организационная схема со списком сотрудников.

Мои документы.

На странице «Мои документы» реализована возможность добавления документов различных форматов и настройки видимости загруженных документов для других пользователей Портала.

Блог.

На странице «Блог» реализована возможность создания многострочных сообщений при помощи заполнения следующих полей:

- o Поле «Название». Текстовое поле. Требует обязательного заполнения.
- o Поле «Основной текст». Многострочное поле. Не требует

79

обязательного заполнения.

- o Поле «Категория». Выбор из списка. Возможность выбора одной или нескольких категорий для записи. Не требует обязательного заполнения.
- o Опубликовано. Время и дата. Возможность задания времени и даты публикации. Требует обязательного заполнения.
- o Кнопка «Добавить». При нажатии на кнопку должно осуществляться добавление записи на страницу «Блог».
- Задачи.

На странице «Задачи» реализована возможность создания задач при помощи заполнения следующих полей:

- o Поле «Название». Текстовое поле. Требует обязательного заполнения.
- o Поле «Дата начала». Время и дата. Не требует обязательного заполнения.
- o Поле «Дата выполнения». Время и дата. Не требует обязательного заполнения.
- o Поле «Завершено». Элемент «флаг». Возможность определения статуса задачи. Значение по умолчанию – «флаг снят».
- o Поле «Описание». Многострочное поле. Не требует обязательного заполнения.
- o Кнопка «Сохранить». При нажатии на кнопку осуществляется добавление задачи на страницу «Задачи».
- o Кнопка «Отмена». При нажатии на кнопку добавление задачи не производится.
- Календарь.

На странице «Календарь» реализована возможность отображения формы в виде календаря для создания персональных событий пользователя при помощи заполнения следующих элементов:

- o Поле «Название». Текстовое поле. Требует обязательного заполнения.
- o Поле «Расположение». Текстовое поле. Не требует обязательного заполнения.
- o Поле «Время начала». Время и дата. Требует обязательного заполнения.
- o Поле «Время окончания». Время и дата. Требует обязательного заполнения.
- o Поле «Описание». Многострочное поле. Не требует обязательного заполнения.
- o Поле «Категория». Выпадающий список. Значение по умолчанию – пустое. Не требует обязательного заполнения.
- o Поле «Целый день». Элемент «флаг». Возможность определения задачи на полный день. Значение по умолчанию – «флаг снят».
- o Поле «Повторение». Элемент «флаг». Возможность определения, что задача должна повторяться. Значение по умолчанию – «флаг снят».

На главной странице Личного кабинета отображаются ссылки на следующие документы данного пользователя:

- $\bullet$  Kapra KIT<sub>3</sub>.
- Должностная инструкция.
- Положение о подразделении.

На главной странице Личного кабинета находятся информеры, отображающие информацию, импортируемую из внешних источников данных.

#### **3.6.13. Описание модуля «Элементы управления»**

## **3.6.13.1. Описание функциональности модуля «Элементы управления»**

Элементы модуля «Элементы управления» аккумулируют информацию из остальных модулей Системы.

Элемент «Новости» предоставляет информационное сообщение об определенных событиях. Подробное описание элемента «Новости» приведено в п [28](#page-27-0)

Элемент «Календарь» представляет собой страницу с перечнем мероприятий, структурированных по датам в виде календаря. Подробное описание элемента «Календарь» приведено в п. п. 3.6.6 и 3.6.7.

Элемент «Карточка мероприятия» представляет собой описание свойств мероприятий. Подробное описание элемента «Карточка мероприятия» приведено в п. п. 3.6.6. и 3.6.7.

Элемент «Карточка материала» представляет собой описание свойств материала. Подробное описание элемента «Карточка материала» приведено в п. п. 3.6.9 и 3.6.10.

Элемент «Библиотека» представляет собой информационную страницу для публикации и рассылки материалов различных форматов. Подробное описание элемента «Библиотека» приведено в п. п. 3.6.9, 3.6.10, 3.6.11, 3.6.13.

Элемент «Поиск» предоставляет возможность поиска материалов и данных по ключевым словам, либо по определенной последовательности букв. Также в Системе предусмотрена возможность выбора параметра элемента, по которому будет произведен поиск. Найденная информация, удовлетворяющая критериям поиска, выводится списком. Элемент «Поиск» реализован для всех модулей.

#### **3.6.14. Описание модуля «Фабрика идей»**

#### **3.6.14.1. Описание функциональности модуля «Фабрика идей»**

Модуль «Фабрика идей» предназначен для аккумулирования и организации обсуждений идей, поступающих от работников компании.

Сотрудник компании имеет возможность как просматривать и комментировать опубликованные идеи коллег, так и публиковать собственные идеи при помощи нажатия на кнопку:

Подать идею.

Модуль обеспечивает следующие возможности в рамках данного раздела:

- На стартовой странице модуля выводятся общие правила подачи и рассмотрения идей.
- При нажатии на кнопку «Подать идею» пользователю предлагается выбрать направление деятельности компании как из списка, так и с помощью указания собственного варианта. Список направлений деятельности:
	- o Техническое регулирование.
	- o Инновационная деятельность.
	- o Информатизация деятельности.
	- o Организация предпроектных работ.
	- o Проектирование.
	- o Организация закупочных процедур, подготовка и сопровождение концессионных, инвестиционных и операторских конкурсов.
- o Подготовка территории строительства, формирование полос отвода и придорожных полос.
- o Организация реконструкции и строительства а/д собственными силами.
- o Сопровождение заключенных концессионных, инвестиционных, соглашений на стадии строительства а/д.
- o Организация эксплуатации а/д собственными силами.
- o Сопровождение заключенных концессионных, инвестиционных, операторских соглашений на стадии эксплуатации а/д.
- o Сопровождение проектирования, создания, эксплуатации систем взимания платы и АСУДД.
- o Организация управления дорожным движением и сбором платы за проезд на а/д.
- o Управление имуществом и осуществление собственных видов деятельности ГК.
- o Проектное управление.
- o Стратегическое управление.
- o Корпоративное управление и организационное развитие.
- o Управление финансовой деятельностью.
- o Правовое сопровождение деятельности ГК.
- o Управление персоналом.
- o Управление страхованием.
- o Бухгалтерский учет.
- o Экологическое управление.
- o Внутренний контроль и аудит.
- o Управление внешними связями.
- o Обеспечение информационной и экономической безопасности.
- o Административно-хозяйственное обеспечение.
- o Инвестиционная политика и привлечение инвестиций.
- Пользователь имеет возможность заполнить следующие поля:
	- o Формулировка проблемы / ущерб (с возможностью прикрепления файла).
	- o Анализ / причина.
	- o Решение / цель.
	- o Эффект.
- o План мероприятий.
- o Эксперты (связь с карточками сотрудников, личными кабинетами).
- Каждый пользователь имеет возможность ознакомиться с уже опубликованными идеями и голосовать как «ЗА», так и «ПРОТИВ» любого предложения коллег.
- На стартовой странице модуля появляются инициативы, разделенные по статусам: инициативы на рассмотрении, инициативы на исполнении, «решение принято».
- Предусмотрена возможность указания статуса департаментом корпоративного развития. Возможный список статусов:
	- o на рассмотрении;
	- o на исполнении;
	- o отклонена;
	- o решение принято.
- Сотрудники департамента корпоративного развития имеют возможность назначать экспертов для рассмотрения и принятия опубликованных идей.
- По результатам смены статуса производится автоматическая рассылка оповещения всех заинтересованных лиц.

### **3.7 Решения по комплексу технических средств**

Система строится в виде фермы с тремя уровнями ролей SharePoint. На рисунке [\(Рисунок 6\)](#page-84-0) приведена топология предлагаемого решения.

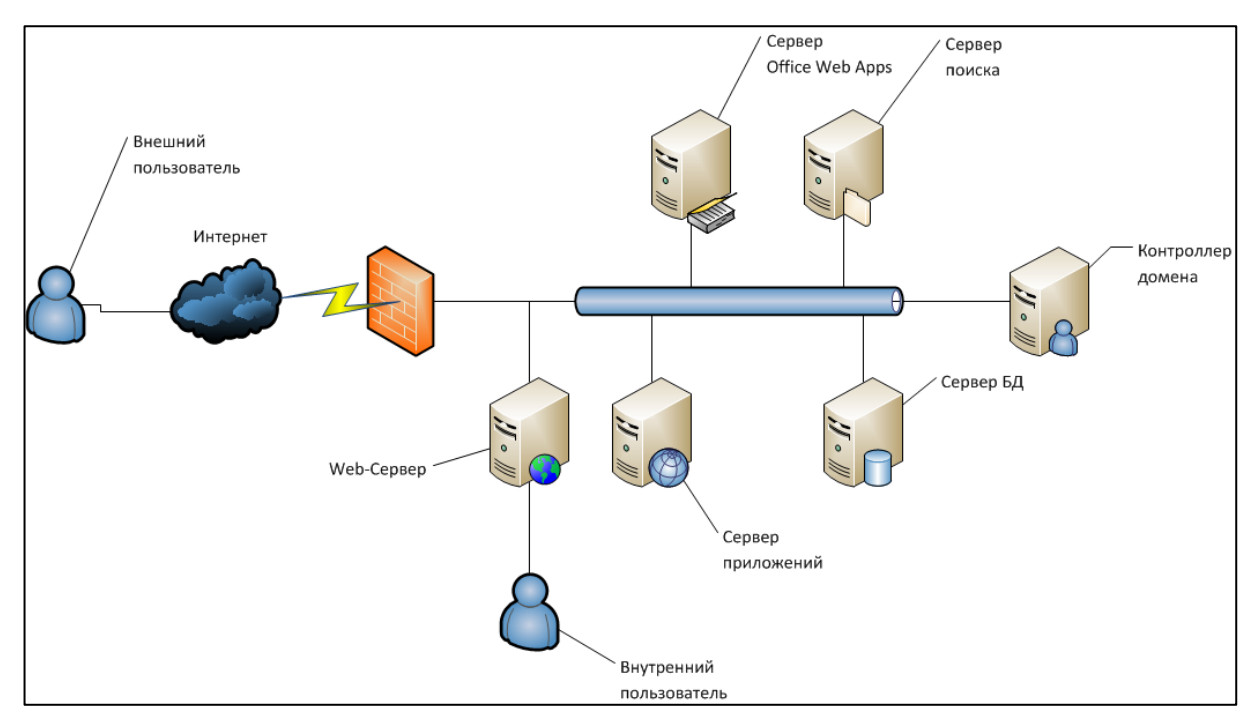

**Рисунок 6. Топология Системы**

<span id="page-84-0"></span>В состав комплекса технических средств входят следующие технические средства:

- Сервер БД.
- Сервер приложений.
- Web-сервер.
- Сервер поиска.
- Сервер Office Web Apps.
- Контроллер домена.
- ПК пользователей.
- ПК администраторов.

Для промышленной эксплуатации Портала рекомендованы следующие параметры серверов:

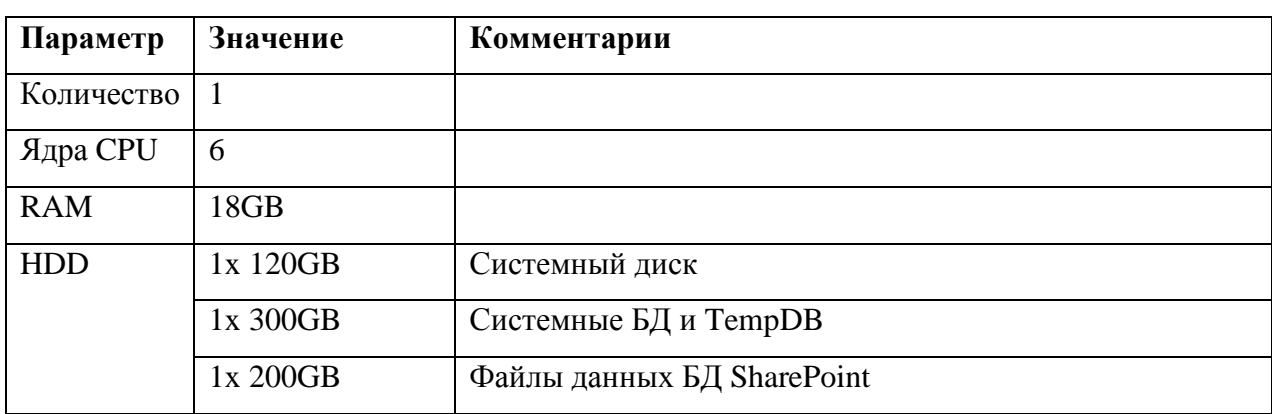

## **3.7.1 Сервер БД**

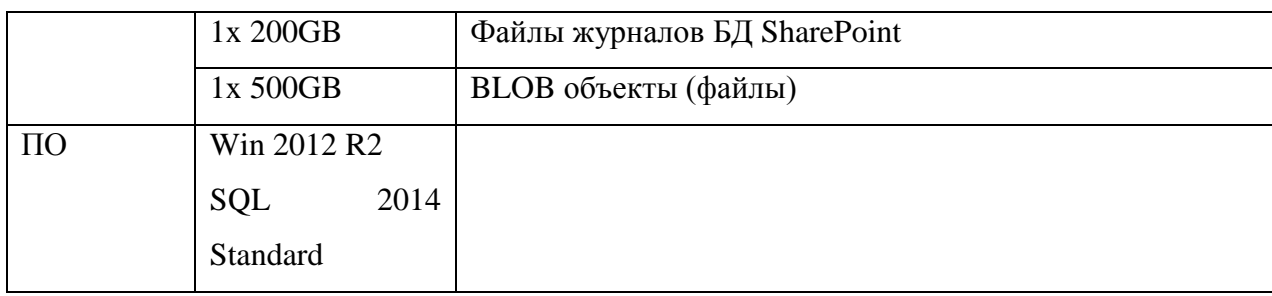

# **3.7.2 Сервер приложений**

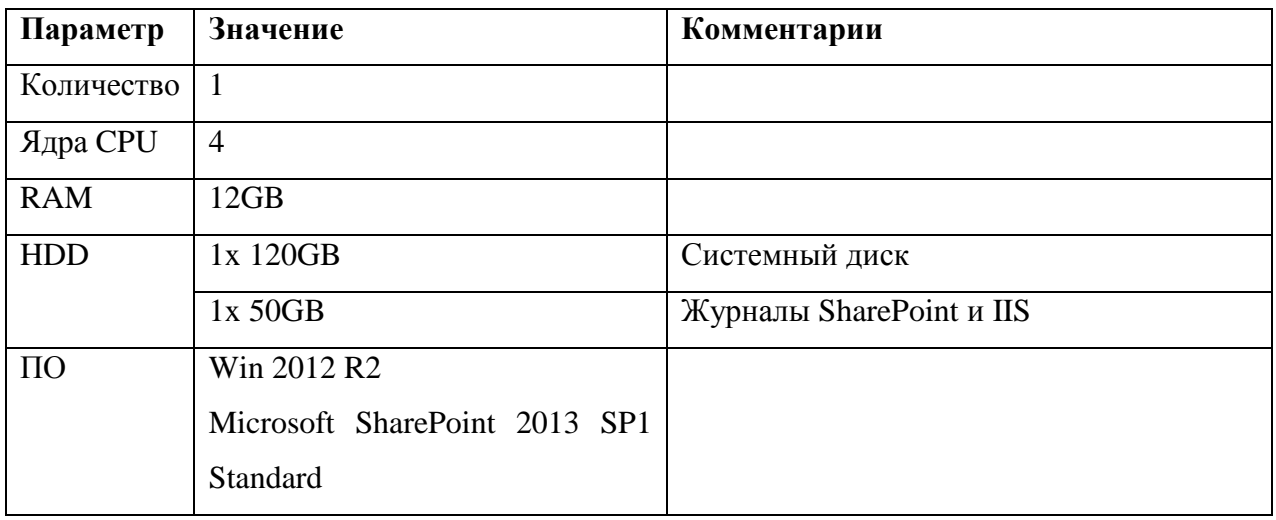

# **3.7.3 Web-сервер**

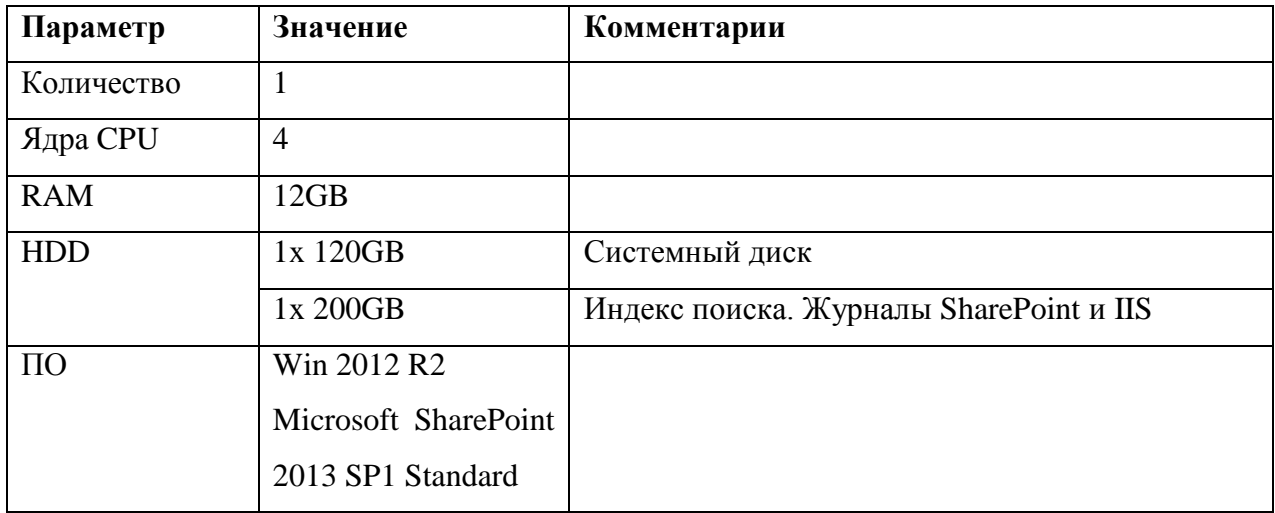

# **3.7.4 Сервер поиска**

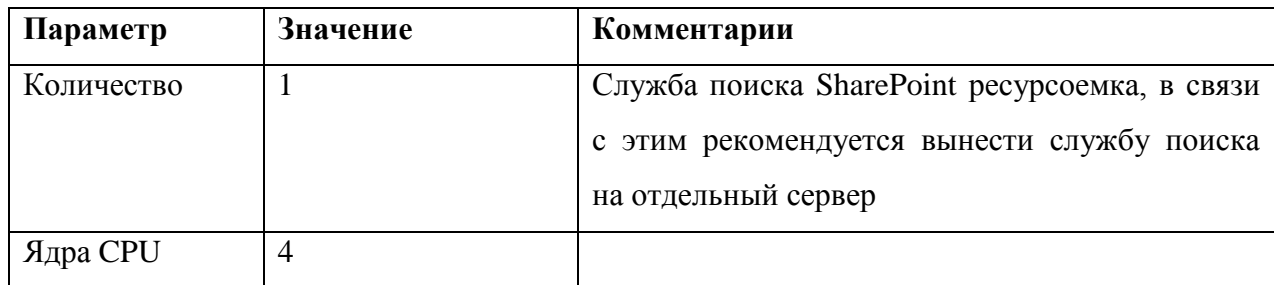

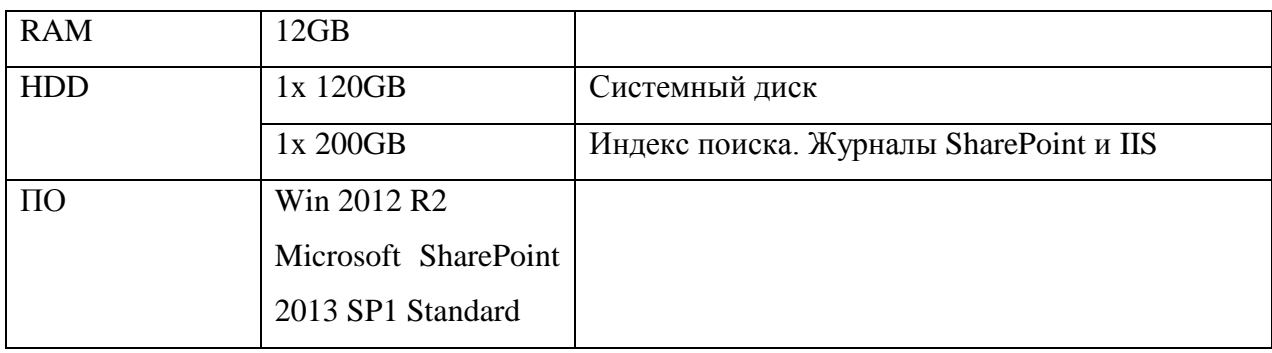

# **3.7.5 Сервер Office Web Apps**

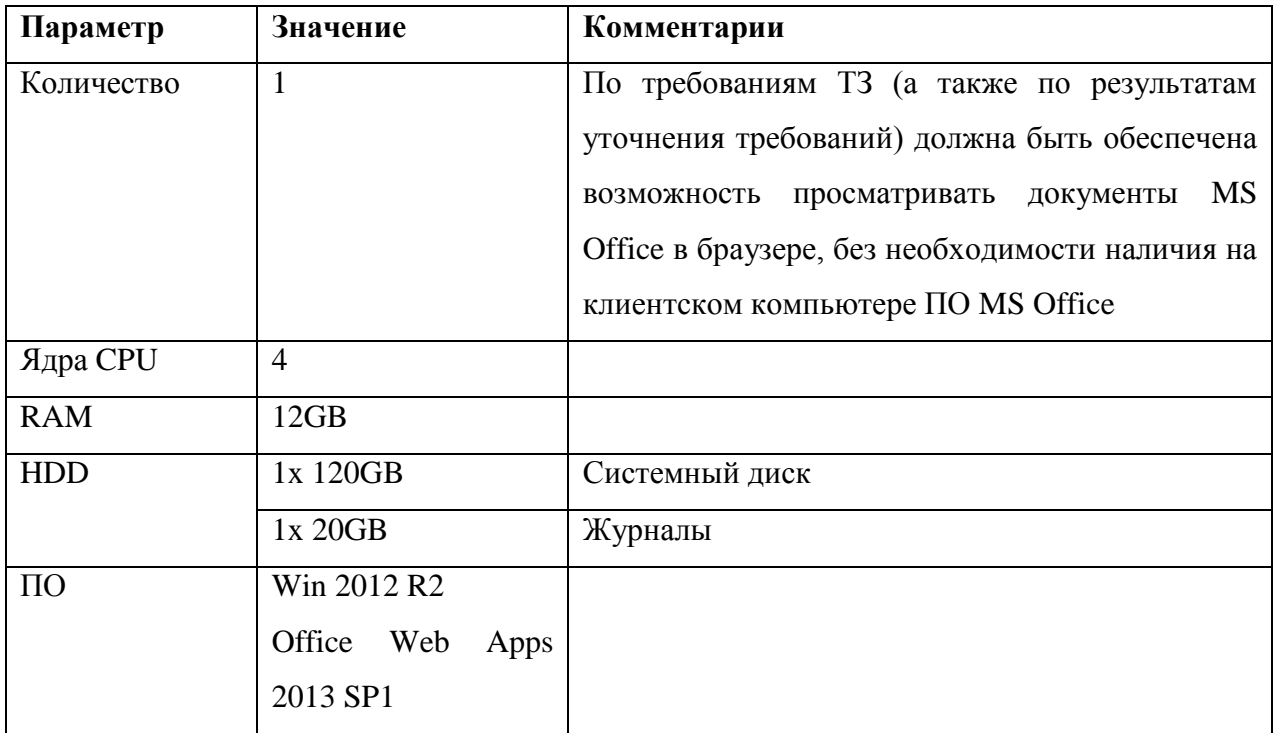

## **3.7.6 Итого:**

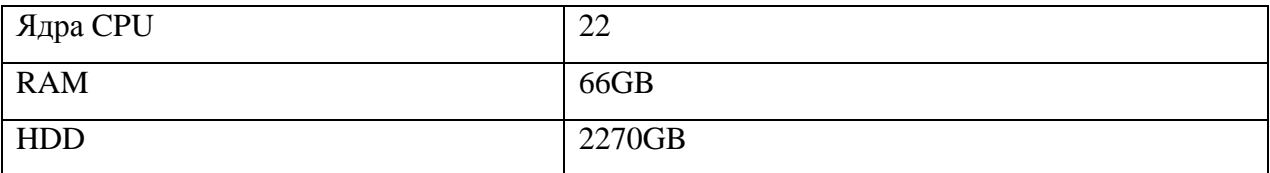

Данные параметры приведены для обеспечения функционирования Портала, исходя из следующих характеристик:

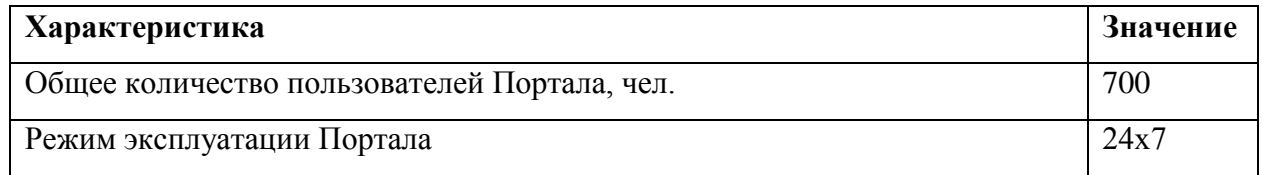

При предоставлении доступа дополнительным пользователям, например, сотрудникам ДЗО, нагрузка на Web-сервер значительно возрастет и потребуется подключение второго Web-сервера с балансировкой нагрузки.

Также, в ходе работы и последующего развития Портала может потребоваться включение дополнительных служб Microsoft SharePoint 2013 Server. В связи с вышеперечисленным, рекомендуется обеспечить на гипервизорах запас свободных мощностей в размере 50 % от указанных ресурсов.

### **3.8 Мероприятия по обучению и проверке квалификации персонала**

Обучение представителей рабочей группы проекта с порядком работы с Системой осуществляется очно в г. Москва на территории ГК «Автодор» силами Исполнителя в рамках рабочих встреч. Сроки и формат проведения обучения пользователей Государственной компании согласовываются сторонами в рабочем порядке.

Количество обучающихся сотрудников определяется Заказчиком.

### **3.8.1 Этапы выполнения работ по обучению пользователей**

Для проведения обучения пользователей работе с Системой со стороны Исполнителя выполняются следующие работы, приведенные в таблице 1.

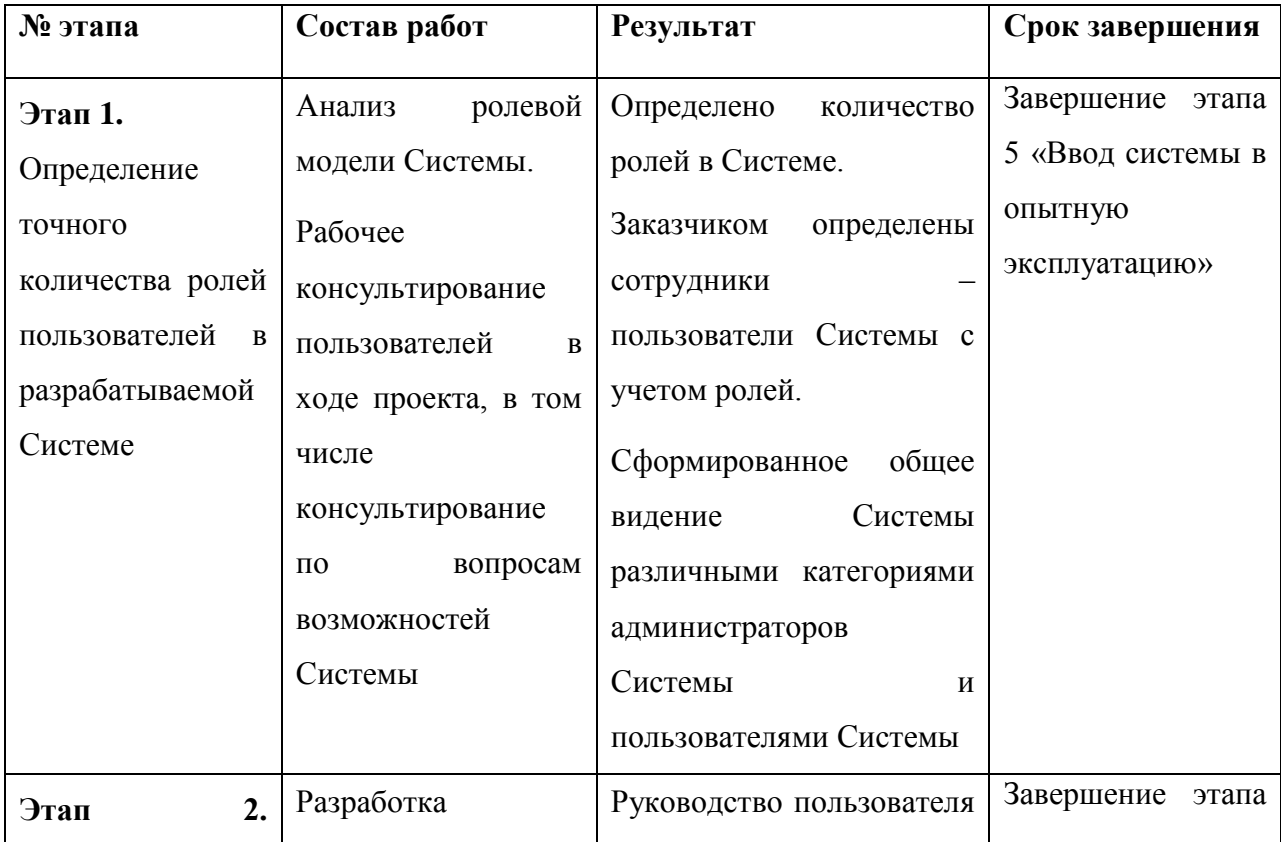

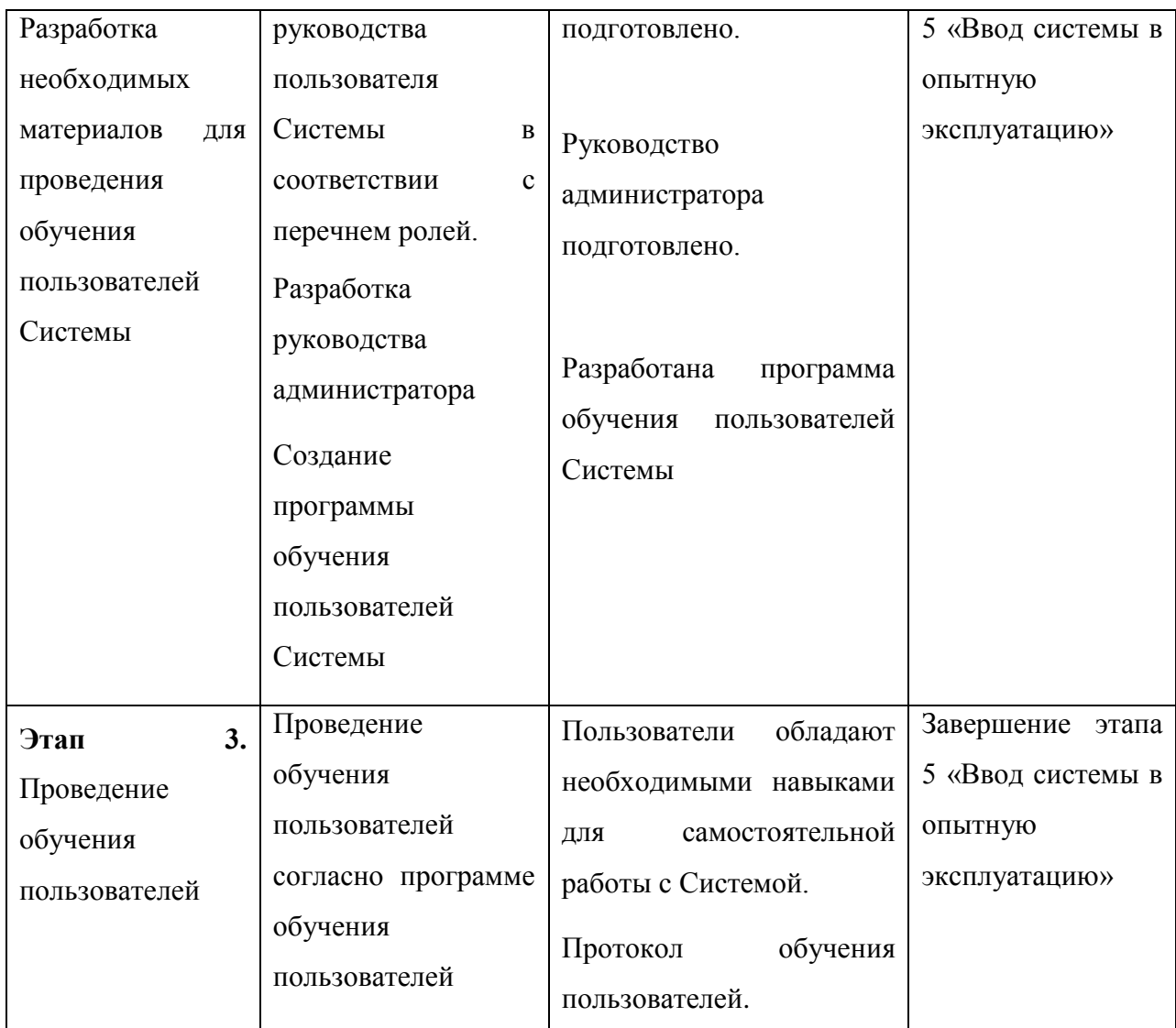

### **3.8.2 Перечень подготовленных документов и материалов**

В рамках выполнения этапов работ по обучению пользователей работе с Системой со стороны Исполнителя разрабатываются следующие документы:

- 1. Руководство пользователя Системы, содержащее описание работы с Системой, а также примеры пользовательских интерфейсов Системы.
- 2. Руководство администратора Системы
- 3. Программа обучения пользователей работе с Системой

# **3.8.3 Дополнительные требования к проведению обучения пользователей работе с Системой**

Для успешного проведения процедуры обучения пользователей должны быть реализованы следующие требования:

- 4. Технические средства, необходимые для обеспечения работоспособности Системы, предоставлены ГК «Автодор» и функционируют в штатном порядке.
- 5. Со стороны Заказчика предоставлены демонстрационные примеры данных, внесенных в Систему.

### **3.8.4 Мероприятия по проверке квалификации**

Мероприятия по проверке квалификации персонала не предусмотрены.

## **3.9 Мероприятия по созданию необходимых подразделений и рабочих мест**

Проведение мероприятий по созданию необходимых подразделений и рабочих мест производится Заказчиком при необходимости.